# **10 PALLETIZING FUNCTION**

This chapter explains the palletizing function.

#### **Contents of this chapter**

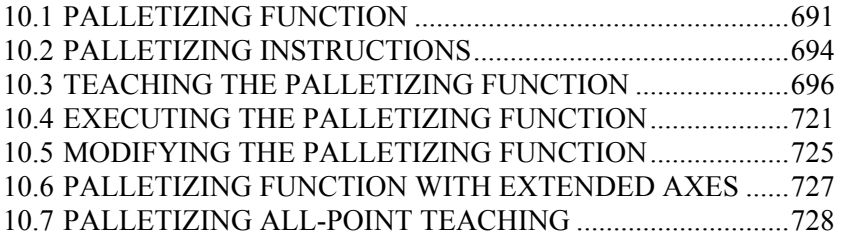

# *10.1* **PALLETIZING FUNCTION**

# **Palletizing function**

Palletizing is a function for the orderly stacking of workpieces by only teaching several representative points.

- A stacking pattern can be created easily by teaching representative stack points.
- A path pattern can be created by teaching path points (approach points and retraction points).
- Multiple path patterns can be set to perform palletizing in a wide variety of patterns.

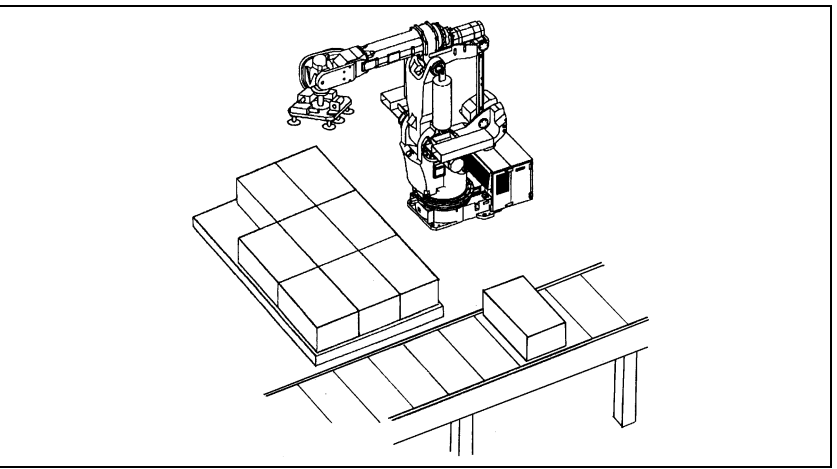

**Fig. 10.1 (a) Palletizing** 

# **Structure of the palletizing function**

The palletizing function consists of the following two patterns:

- Stacking pattern : Determines the method of stacking workpieces.
- Path pattern : Determines the path along which the robot hand moves to stack workpieces.

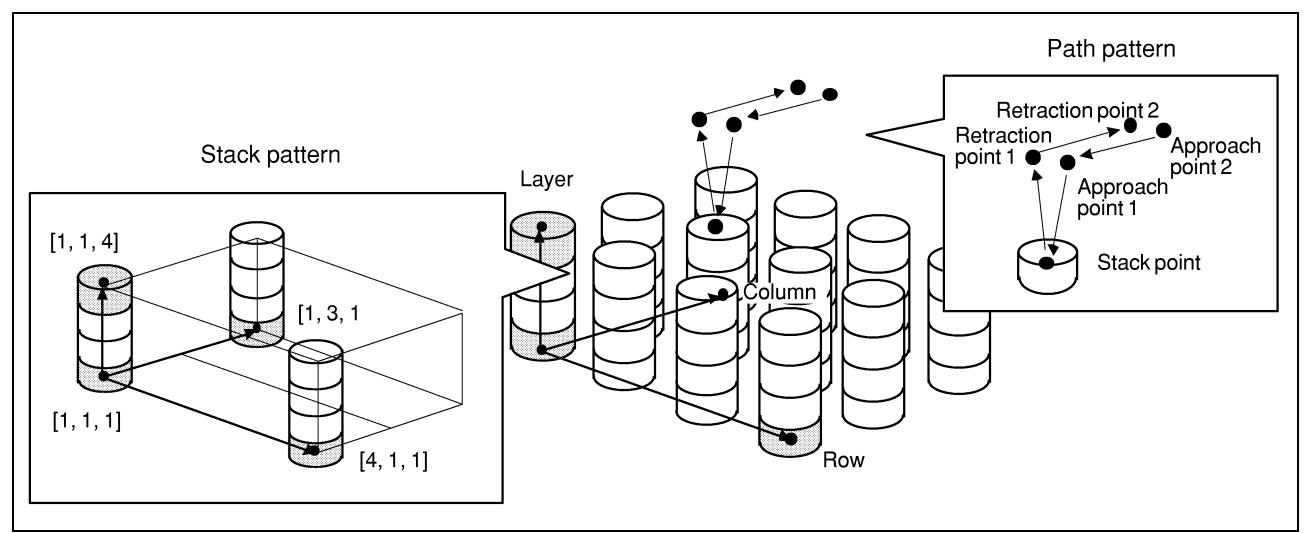

**Fig. 10.1 (b) Palletizing Pattern** 

# **Types of palletizing**

There are the following four types of palletizing according to the methods for setting stack and path patterns (See Section 10.3).

- Palletizing B and palletizing BX
- Palletizing E and palletizing EX

## **- Palletizing B**

Palletizing B only the palletizing-B function can be taught. Palletizing B can achieve a comparatively easy stacking pattern by one kind of path pattern.

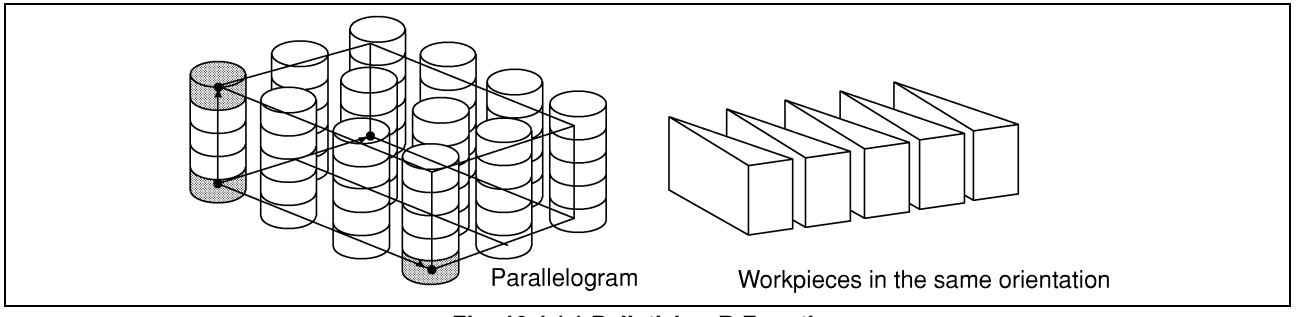

**Fig. 10.1 (c) Palletizing-B Function** 

# **- Palletizing E**

Palletizing E can be used for more complex stack patterns (such as when the attitudes of workpieces are to be changed or when the shape made by the stacked workpieces, as viewed from below, is not a parallelogram).

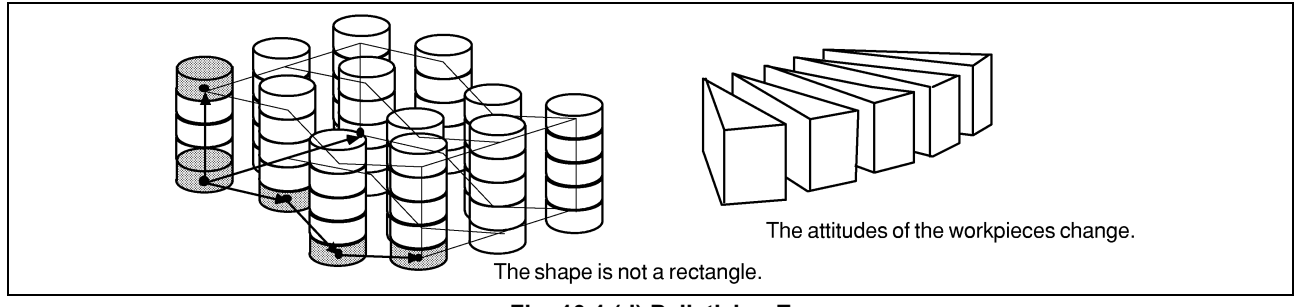

**Fig. 10.1 (d) Palletizing E** 

# **- Palletizing BX and EX**

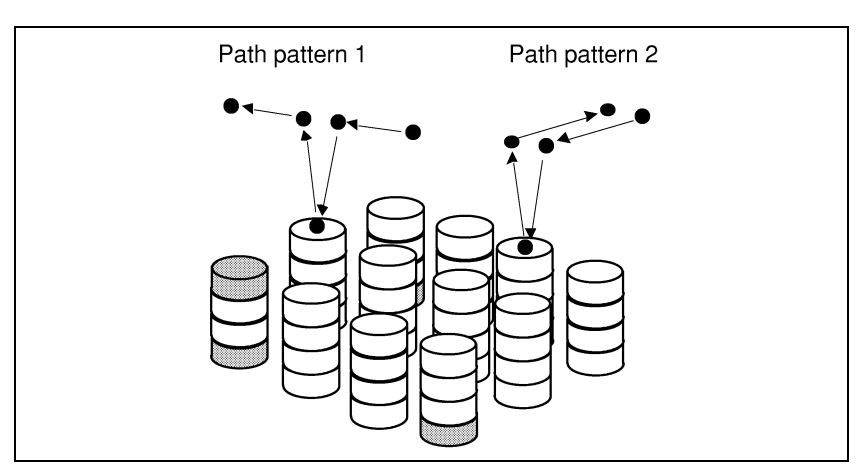

For palletizing BX and EX, multiple path patterns can be set. For palletizing B and E, only one path pattern can be set.

**Fig. 10.1 (e) Palletizing BX and EX** 

# *10.2* **PALLETIZING INSTRUCTIONS**

The following palletizing instructions are available:

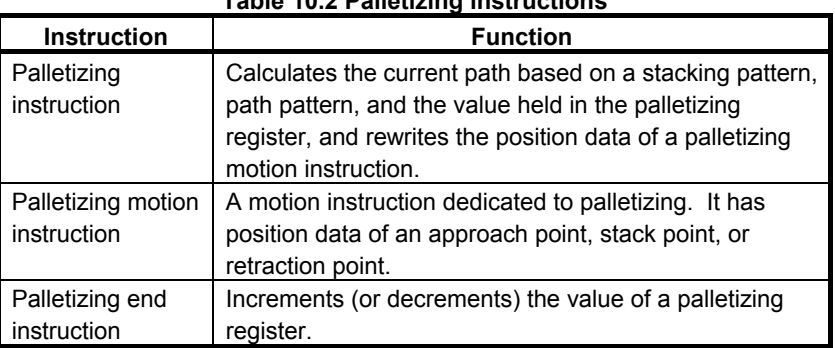

#### **Table 10.2 Palletizing instructions**

# **Palletizing instruction**

Based on the value held in the palletizing register, the palletizing instruction calculates the position of the current stack point from a stack pattern, and also calculates the current path from a path pattern. It then rewrites the position data of a palletizing motion instruction.

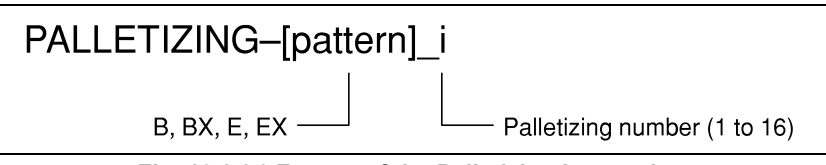

**Fig. 10.2 (a) Format of the Palletizing Instruction** 

## **Palletizing motion instruction**

The palletizing motion instruction is a motion instruction that uses three path points — an approach point, stack point, and retraction point — as position data. This instruction is dedicated to palletizing. Each palletizing instruction rewrites such position data.

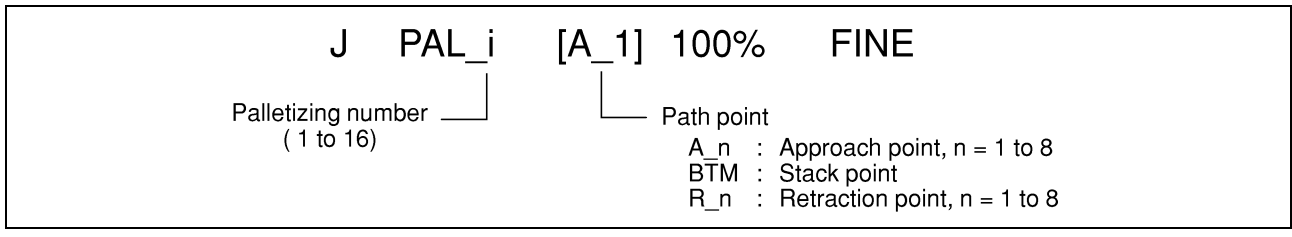

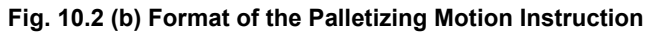

# **Palletizing end instruction**

The palletizing end instruction calculates the next stack point and increments (or decrements) the palletizing register value.

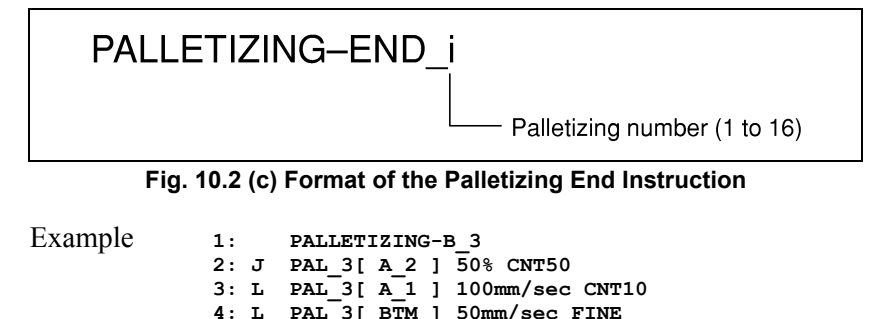

 **4: L PAL\_3[ BTM ] 50mm/sec FINE 5: hand1 open 6: L PAL\_3[ R\_1 ] 100mm/sec CNT10 7: J PAL\_3[ R\_2 ] 50% CNT50** 

 **8: PALLETIZING-END\_3** 

#### **- Palletizing number**

Upon completion of the teaching of palletizing data, palletizing numbers are written automatically together with the instructions (palletizing instruction, palletizing motion instructions, and palletizing end instruction).

When a new palletizing operation is taught, a palletizing number is assigned automatically.

# **Palletizing register instruction**

The palletizing register instruction is used to control palletizing. It performs stack point specification, comparison, and branch. (See Subsection 10.4.1)

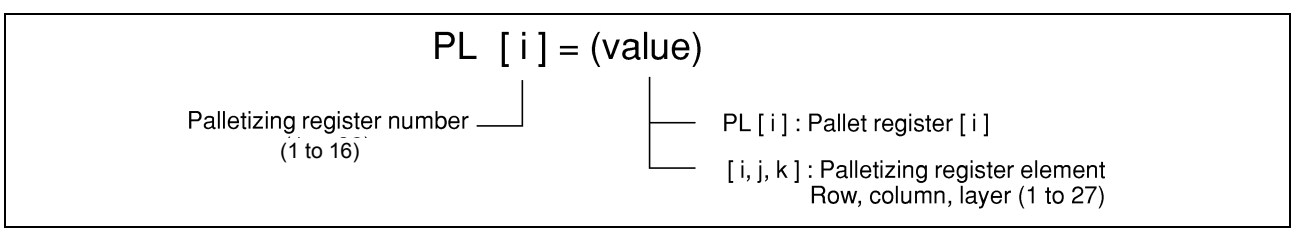

**Fig. 10.2 (d) Palletizing Register** 

# *10.3* **TEACHING THE PALLETIZING FUNCTION**

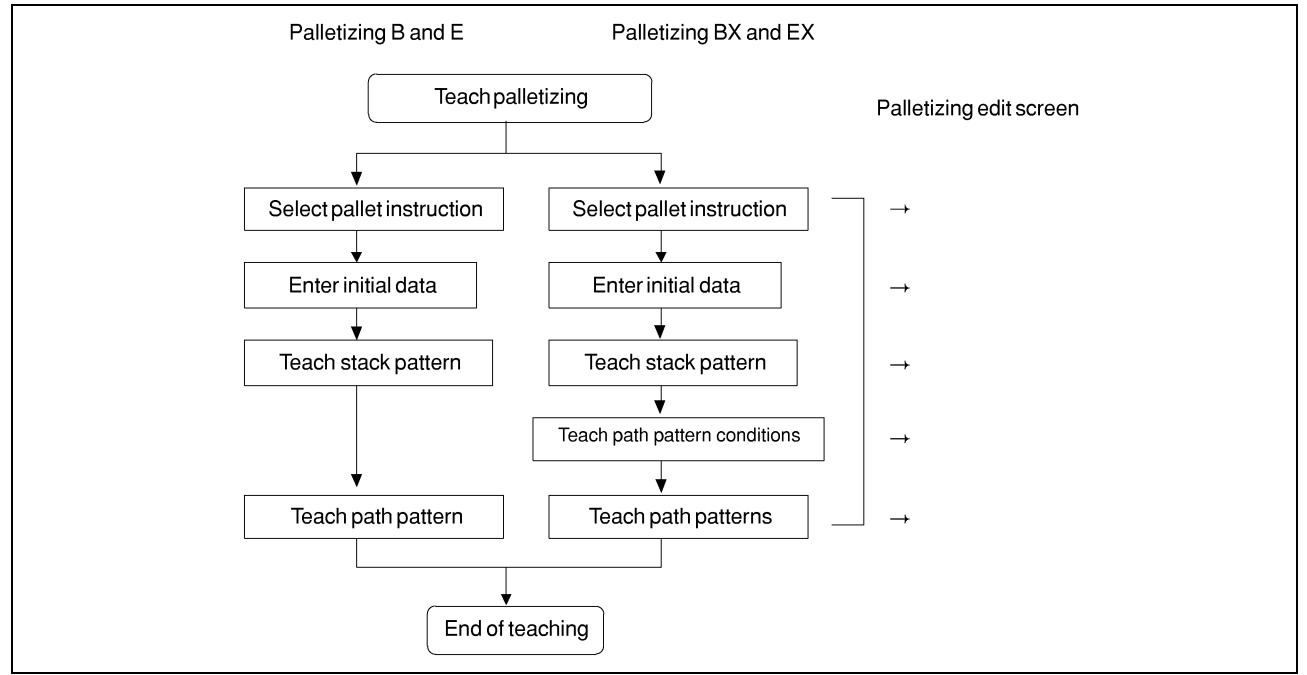

The palletizing function is taught using the following procedure:

**Fig. 10.3 Procedure for Teaching the Palletizing Function** 

The palletizing function is taught on the palletizing edit screens. One of the palletizing edit screens appears automatically when a palletizing instruction is selected.

When the palletizing function is taught, necessary palletizing instructions such as a palletizing instruction, palletizing motion instruction, and palletizing end instruction are inserted automatically.

The following sections explain the teaching of palletizing EX. For palletizing B, BX, or E, assume that some functions of palletizing EX are restricted.

# **NOTE**

 To improve the motion accuracy of palletizing, TCP should be accurately set. ( See Subsection 3.9.1,"Setting a Tool Coordinate System")

# *10.3.1* **Selecting a Palletizing Instruction**

To select a pallet instruction, select the type of palletizing to be taught (palletizing  $\mathbf{\hat{B}}$ , BX, E, or EX).

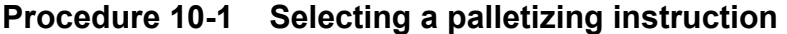

# **Condition**

- Make sure that the teach pendant is enabled.
- Make sure that the palletizing instruction is selected on the program edit screen.

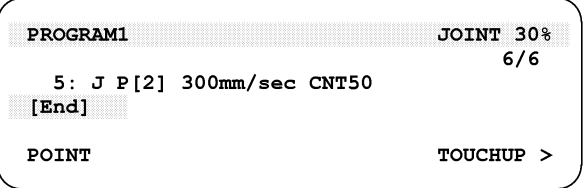

#### **Step**

1 Press NEXT ">" to display the next page. Press F1 "[INST]" to display a submenu.

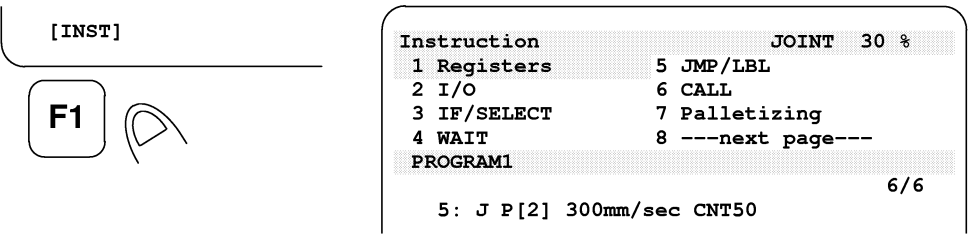

2 Select "Palletizing."

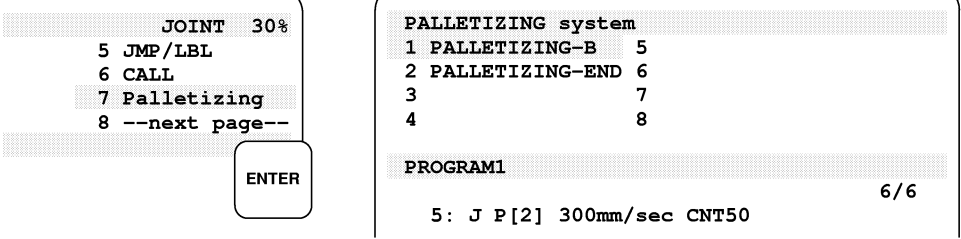

3 Select "PALLETIZING-EX." The screen then changes to the initial data input screen automatically, one of the palletizing edit screen.

```
PALLETIZING system
                                                                                                                                                                                          JOINT 30 %
                                                                                              DROGRAM1
   1 PALLETIZING-B
                                                            \overline{\mathbf{5}}PALLETIZING Configuration
   2 PALLETIZING-END 6
                                                                                                   PALETIZING<sub>1</sub>
                                                                                                                                                                                                       ា
                                                                                                   \begin{tabular}{l|c|c|c|c|c} \multicolumn{1}{c}{\textbf{PALET12ING\_I}} & & & & & & & & \\ \multicolumn{1}{c}{\textbf{TYPE}} & \textbf{[PALLET]} & \textbf{INCR} = [ & 1 ] & \\ \multicolumn{1}{c}{\textbf{PAL} ECG} & = [ & 1] & \textbf{ORDER} = [RCL] & \\ \multicolumn{1}{c}{\textbf{POLB}IC} & = [ & 1] & \textbf{CNDER} = [RCL] & \\ \multicolumn{1}{c}{\textbf{POMS}} & = [ & 1] & \textbf{FTV} & \\ \end{tabular}\overline{\mathbf{3}}\overline{7}\overline{A}8
  PROGRAM1
                                                                                                          ROWS = \begin{bmatrix} 1 \\ 1 \end{bmatrix}<br>COLUMNS = \begin{bmatrix} 1 \\ 1 \end{bmatrix}<br>LAYERS = \begin{bmatrix} 1 \\ 1 \end{bmatrix}FIX ]
                                                                                                                                                               FIX
                                                                                                                                                                                \mathbf{1}FIX
                                                                                                                                                                               \overline{\phantom{a}}ENTER
                                                                                                          AUXILIARY POS = [ NO
                                                                                                                                                                               - 1
                                                                                                       APPR = [ 1] RTRT = [ 1]
                                                                                             Press ENTER
                                                                                                 PROG
                                                                                                                                                                                                         DONE
```
# *10.3.2* **Inputting Initial Data**

On the initial data input screen, specify how palletizing is performed. The data set on the initial data input screen is used for subsequent teach screens. The initial data screen contains the following items:

#### For palletizing B

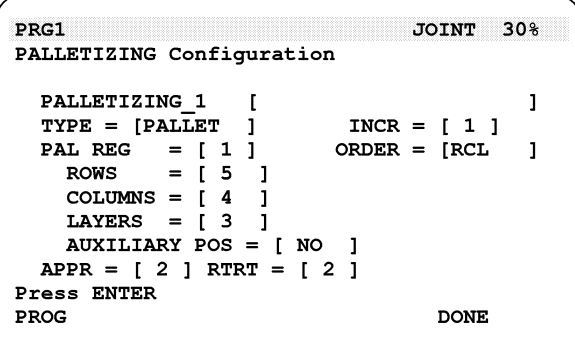

#### **For palletizing E**

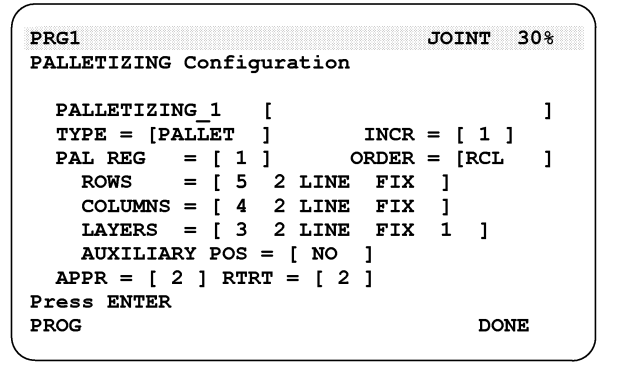

For palletizing BX

```
JOINT 30%
PRC1
PALLETIZING Configuration
  PALLETIZING 1
                                               \mathbf{I}TYPE = [PAL<sub>LET</sub>]INCR = [1]\mathbf{1}PAL REG = [1]ORDER = [RCL]\mathbf{1}ROWS
              = 15 J
    COLUMNS = [4]\mathbf{1}LAYERS = [ 3
                     \blacksquareAUXILIARY POS = \sqrt{1} NO 1
  APPR = [2] RTRT = [2] PATTERN = [2]Press ENTER
PROG
                                        DONE
```
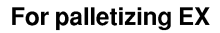

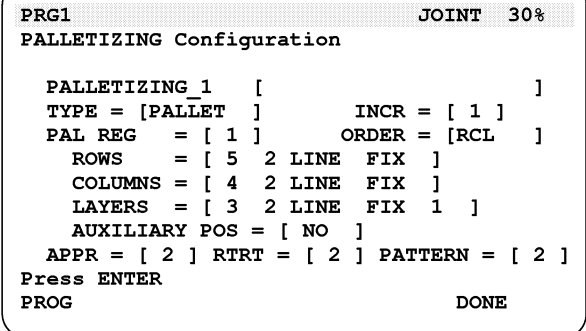

#### **Table 10.3.2 (a) Types of Palletizing**

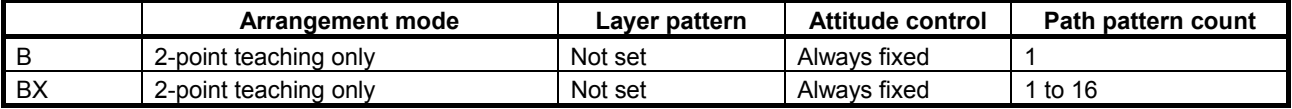

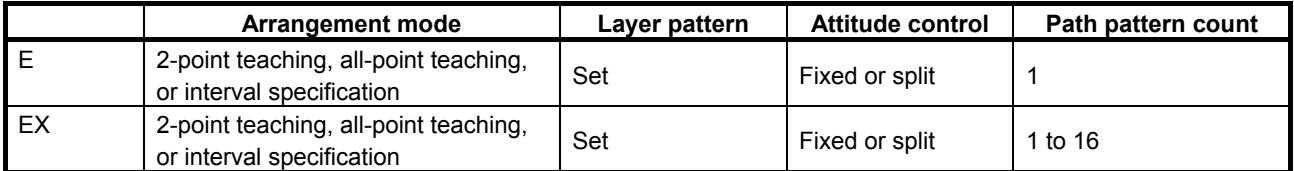

When a pallet instruction is selected, the initial data input screen corresponding to the selected type of palletizing appears. For palletizing EX, all palletizing functions can be specified. For palletizing B, BX, and E, restrictions are imposed on the specification of the functions.

This section explains how to enter initial data for palletizing EX. For palletizing B, BX, or E, assume that some functions of palletizing EX are restricted.

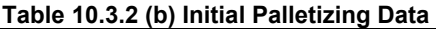

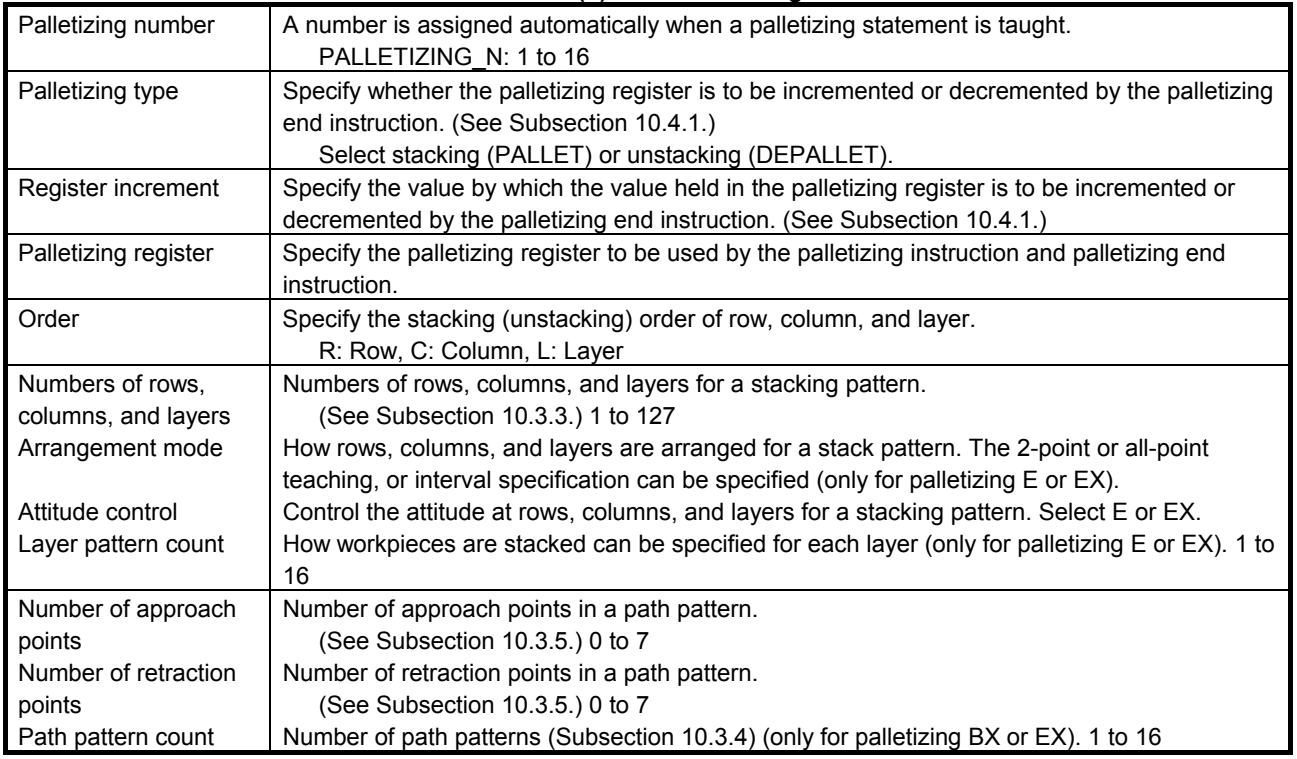

# **Initial data related to the stacking method**

In the palletizing function, the stack point is controlled using a palletizing register. (See Subsection 10.4.1, "Palletizing Register.") How the palletizing register is controlled can be specified as initial data. According to this data, the way of stacking is determined.

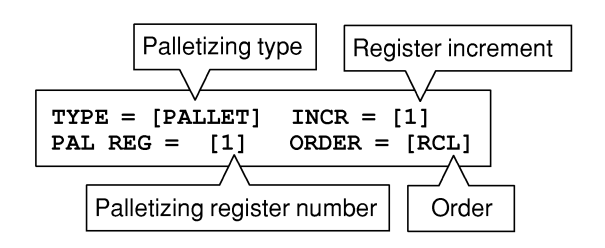

- For the pallet type (TYPE), specify either PALLET or DEPALLET (standard setting: PALLET). (See Subsection 10.4.1, "Palletizing Register.")
- For the register increment (INCR), specify by which amount the stack (unstack) position advances or retracts. That is, specify a value by which the palletizing register is incremented or decremented by the palletizing end instruction. The standard setting is 1. (See Subsection 10.4.1, "Palletizing Register.")
- As the palletizing register, specify the register number of a palletizing register used for stack control.

## **CAUTION**

 Make sure that the specified palletizing register number is not used by another palletizing function.

For the order (ORDER), specify the stacking/unstacking order of row, column, and layer.

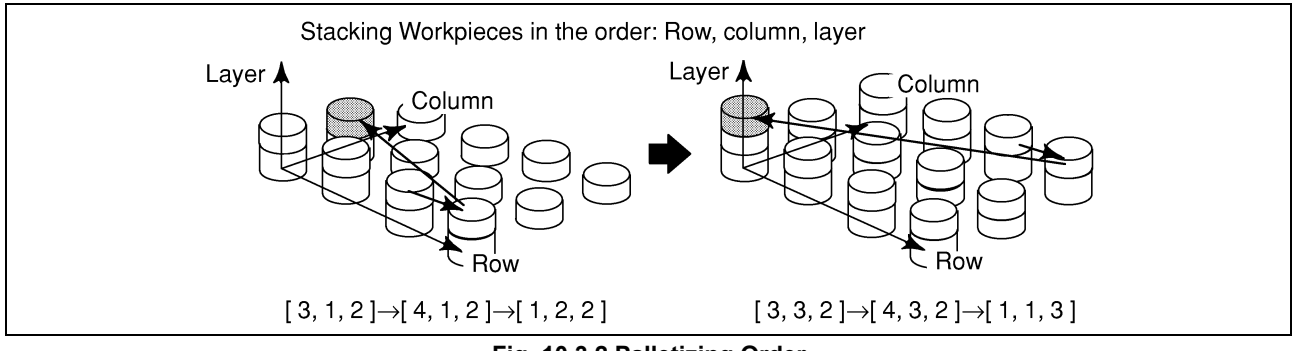

**Fig. 10.3.2 Palletizing Order** 

# **Initial data related to a stacking pattern**

As the stacking pattern data, specify the numbers of rows, columns, and layers, attitude control type and also specify whether to provide an auxiliary position. (See Subsection 10.3.3, "Teaching a Stacking Pattern.")

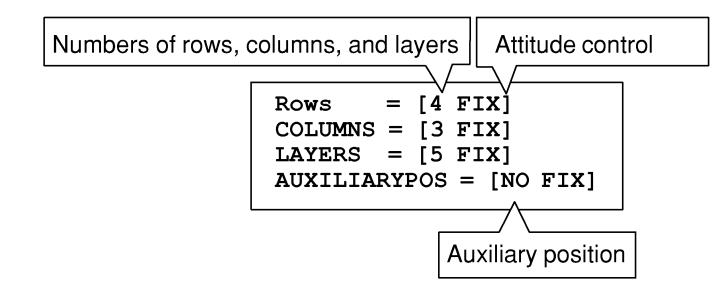

## **Initial data related to a path pattern**

As the initial path pattern data, specify the number of approach points and the number of retraction points. (See Subsection 10.3.5, "Teaching a Path Pattern.")

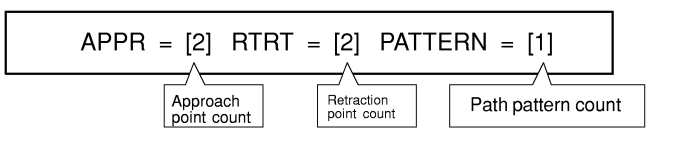

#### **Procedure 10-2 Inputting initial palletizing data**

#### **Step**

1 As the palletizing instruction, select palletizing-EX. The initial data input screen then appears. (See Subsection 10.3.1, "Selecting a Palletizing Instruction.")

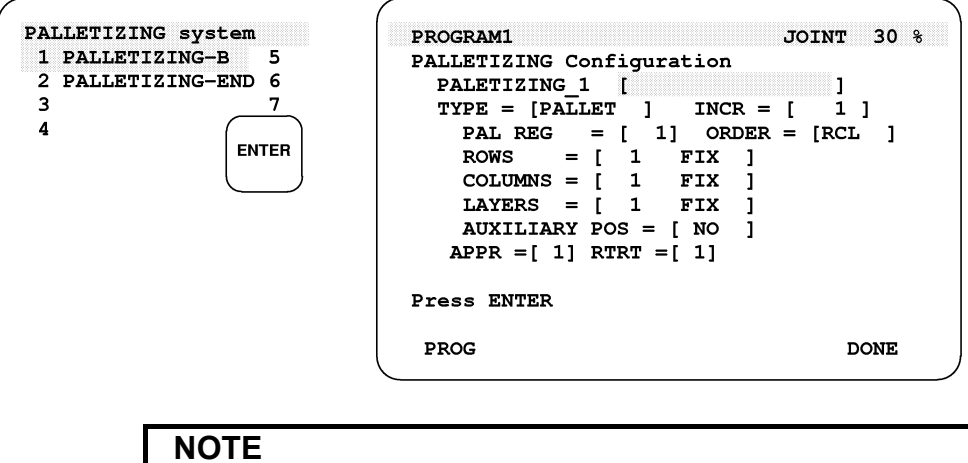

 PALLETIZING displayed on the initial data input screen indicates the fourth palletizing instruction in the program.

- 2 To enter a comment, follow the procedure below.
	- a Place the cursor on the comment line, then press the ENTER key. The character input submenu appears.

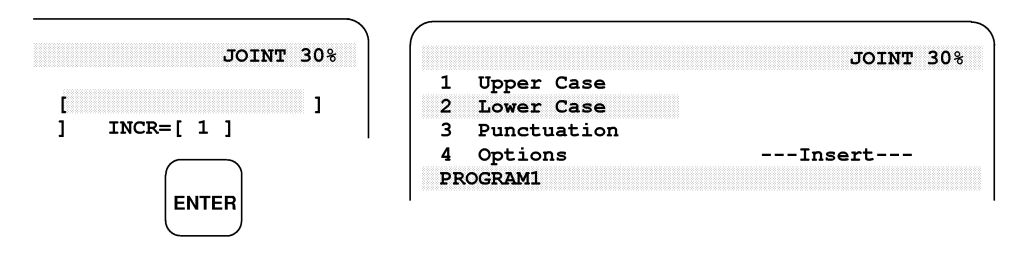

- b Select the type of character input to be used upper case, lower case, punctuation or options — with the  $\uparrow$  and  $\downarrow$  keys.
- c Press an appropriate function key, then enter characters.

d After a comment has been completely entered, press the ENTER key.

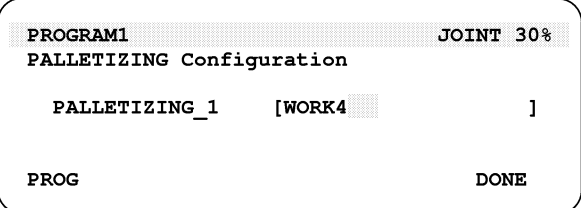

3 To select a palletizing type, move the cursor to the TYPE field, then select a function key.

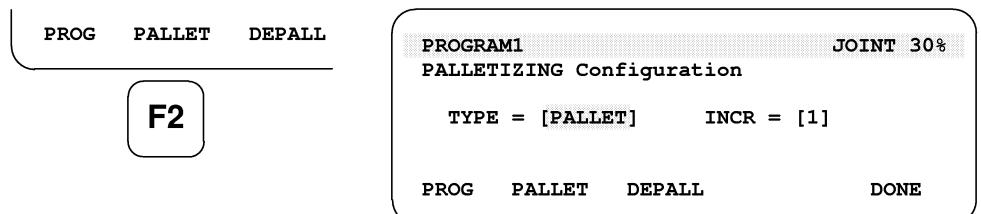

4 To enter a numeric value, press a numeric key, then press the ENTER key.

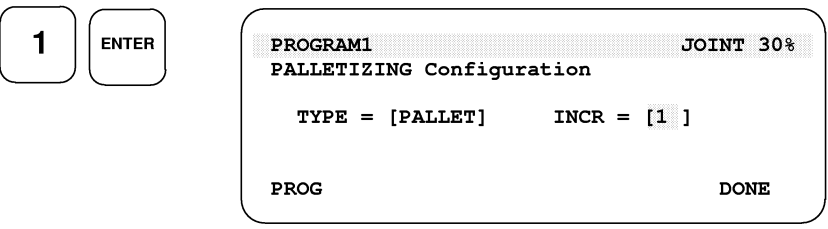

5 Specify a palletizing order by selecting the function keys in the target order.

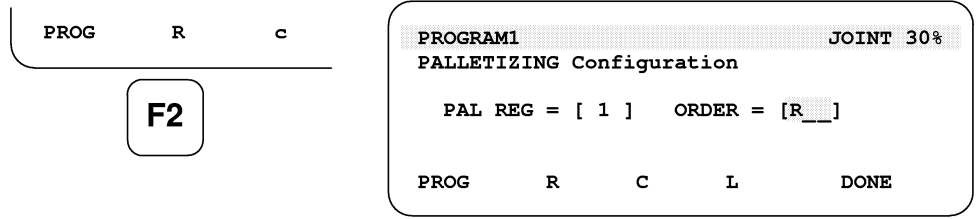

 After the second item has been selected, the third item is determined automatically.

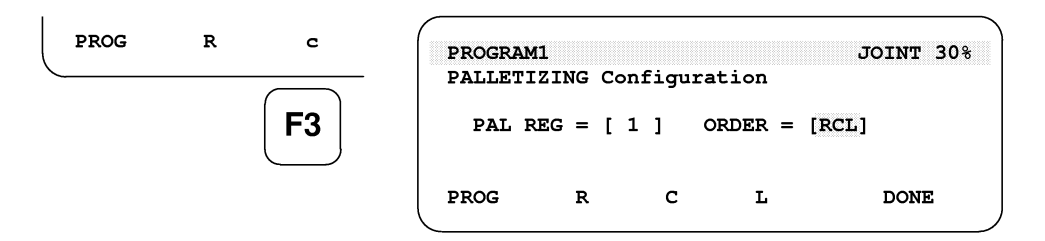

6 To specify the type of attitude control, move the cursor to the setting field and select the function key.

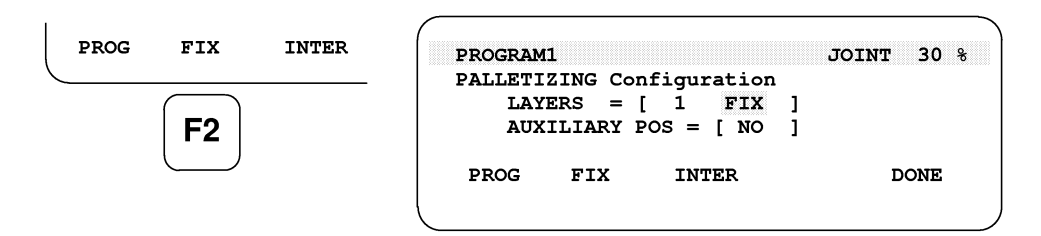

7 To select whether there is an auxiliary position or not, move the cursor to the setting field and select function key menu.

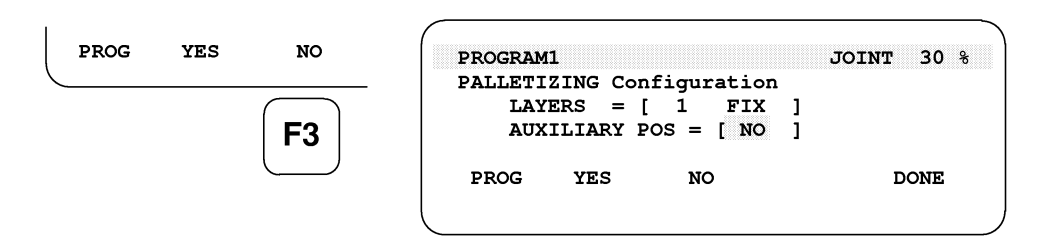

8 To specify whether to set auxiliary points, position the cursor at the auxiliary point field and select the desired function key menu.

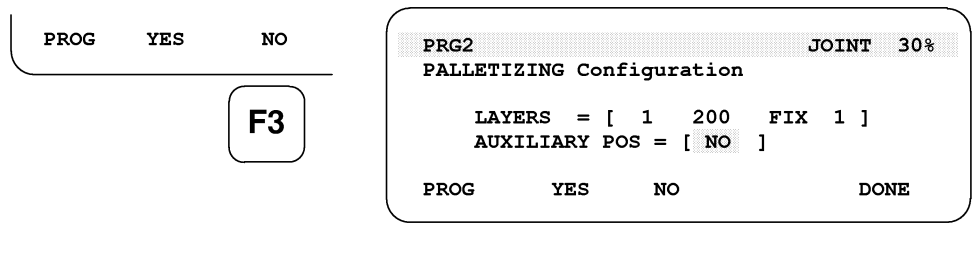

**NOTE** 

 When specifying the setting of auxiliary points, also select either of FIX/INTER.

- 9 Enter the approach point count and retraction point count.
- 10 To stop the initial data setting, press F1 "PROG."

# **CAUTION**

 When the initial data setting is stopped before it is completed, the values set up to that time are invalidated.

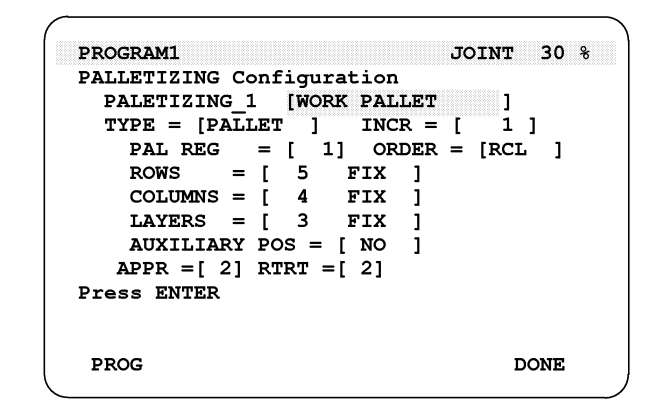

11 When all data items have been entered, press F5 "DONE." The initial data input screen then disappears and the palletizing stacking pattern teach screen appears.

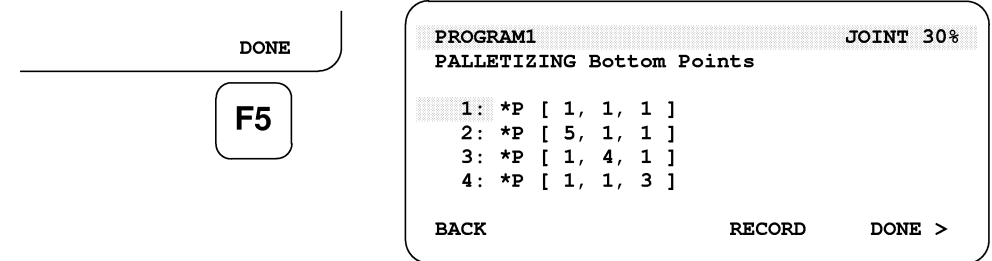

When the palletizing stacking pattern teach screen is displayed after the setting or changing of initial palletizing data is completed with F5 "DONE," the palletizing register is initialized automatically. (See Subsection 10.4.1, "Palletizing Register.")

# *10.3.3* **Teaching a Stacking Pattern**

On the palletizing stacking pattern teach screen, teach representative stack points of a stacking pattern. From these representative points, a target stack point is calculated automatically at the time of palletizing.

#### **Stacking Pattern Teach Screen**

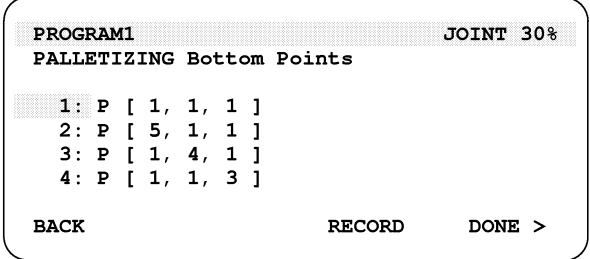

## **With or without an auxiliary position**

A list of the positions to be taught is displayed based on the initial palletizing data. Following this list, teach the positions of the representative stack points.

For the stacking pattern without an auxiliary position, individually teach four tops of the quadrangle of the stacking pattern.

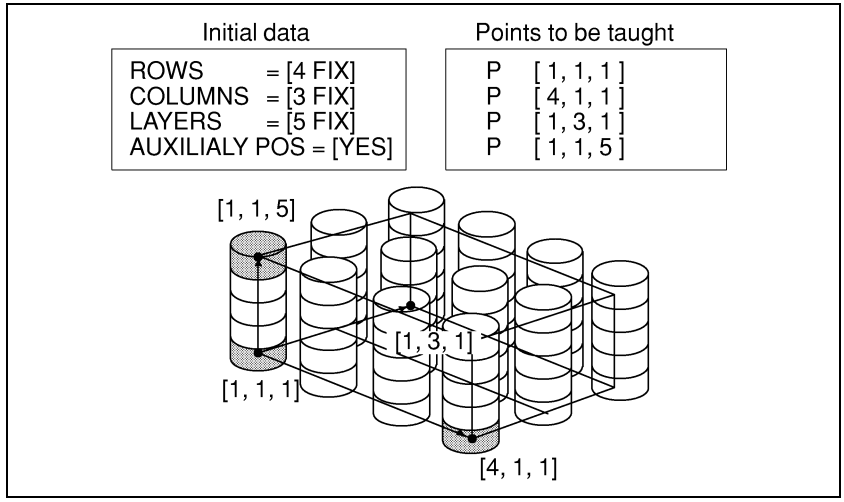

**Fig. 10.3.3 (a) Stacking Pattern with No Auxiliary Position** 

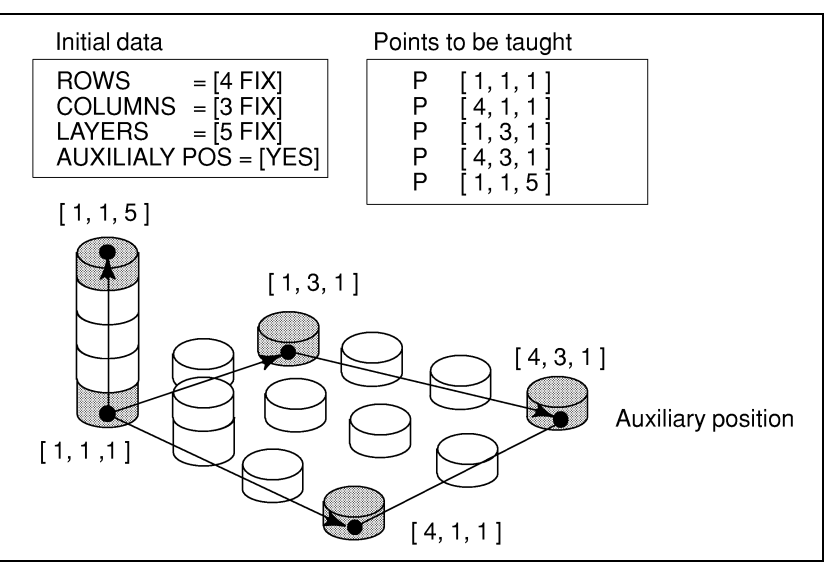

For a stacking pattern with an auxiliary position, when the shape of the first layer is a trapezoid, also teach the fifth position using the function provided.

**Fig. 10.3.3 (b) Stacking Pattern with an Auxiliary Position** 

### **Types of arrangement modes/2-point teaching**

When 2-point teaching is selected, teach the representative two points at both ends to set all the points in the row, column, and layer directions (standard).

#### **NOTE**

 The following explanation is not relevant to palletizing B and BX. See Subsection 10.3.4.

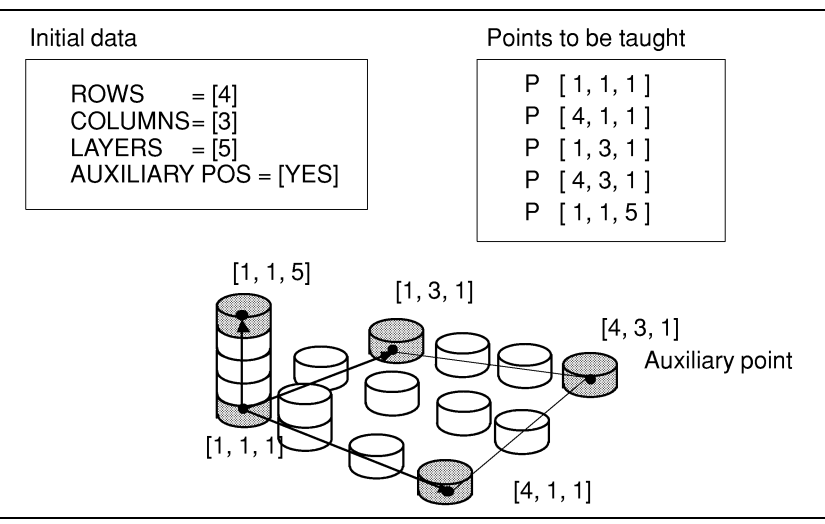

**Fig. 10.3.3 (c) Teaching Method by 2-Point Teaching** 

# **All-point teaching**

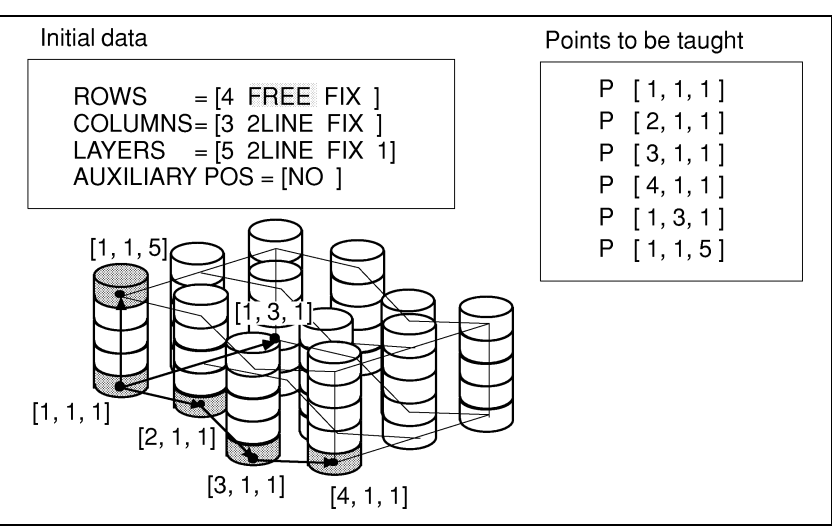

When selecting all-point teaching, directly teach all the points in the row, column, and layer directions.

**Fig. 10.3.3 (d) Teaching Method by All-Point Teaching** 

# **Interval specification**

When selecting the interval specification, specify the two points at both ends in each of the row, column, and layer directions, as well as the distance between workpieces, to set all points.

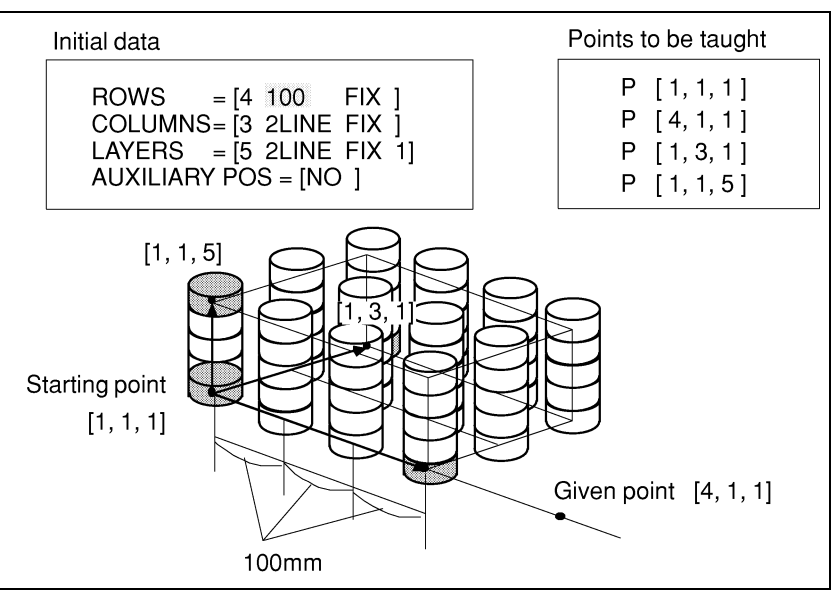

**Fig. 10.3.3 (e) Teaching Method by Interval Specification** 

# **Types of attitude control**

When the fixed attitude is specified, workpieces at all the stack points always take the attitude taught at point [1,1,1] (standard).

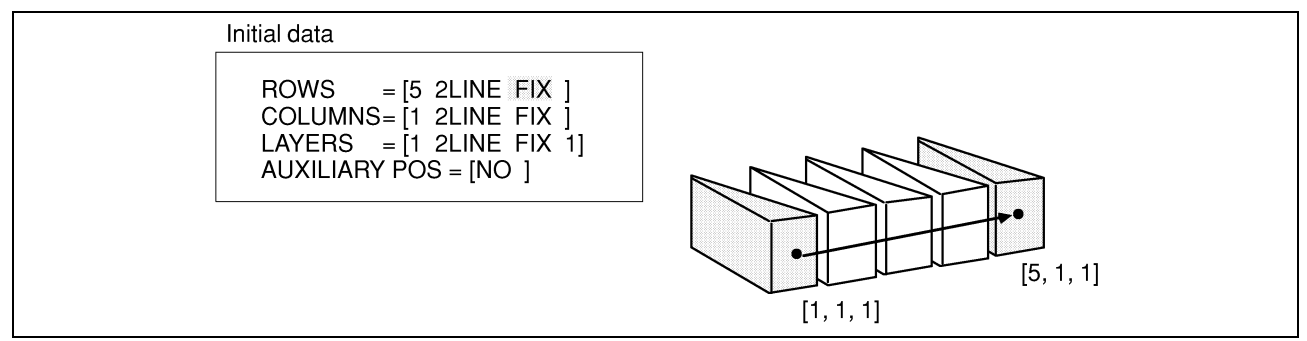

**Fig. 10.3.3 (f) Attitudes of Workpieces at Stack Points when the Fixed Attitude Is Specified** 

For the split attitude, when 2-point teaching is specified, workpieces take the attitudes obtained by splitting the attitudes taught at the two end points. When all-point teaching is specified, workpieces take the attitudes at the taught points.

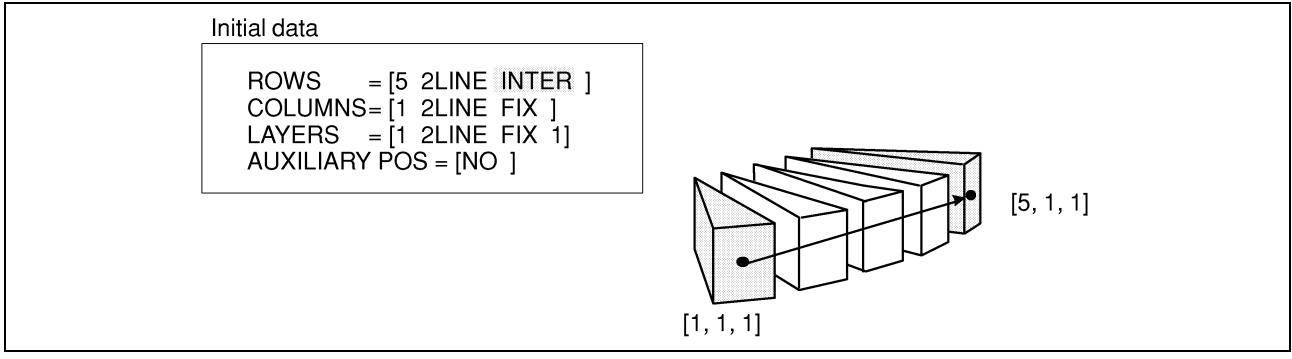

**Fig. 10.3.3 (g) Attitudes of Workpieces at Stack Points when the Split Attitude Is Specified** 

# **Layer pattern count**

To change the stack pattern every few layers, enter the number of layer patterns.

The layer pattern count is valid only when 2-point teaching is specified for the layer arrangement (for other cases, the layer pattern count is always 1).

For the first layer, the workpieces are always stacked at the stack points in layer pattern 1.

When the layer pattern count is N, the numbers of layers and layer patterns are the same until layer N. For layer (N+1) and beyond, layer patterns starting from layer pattern 1 are repeated.

Specify the height of a layer only for layer pattern 1. For the height of each layer pattern, the deviation from the position in pattern 1 is corrected.

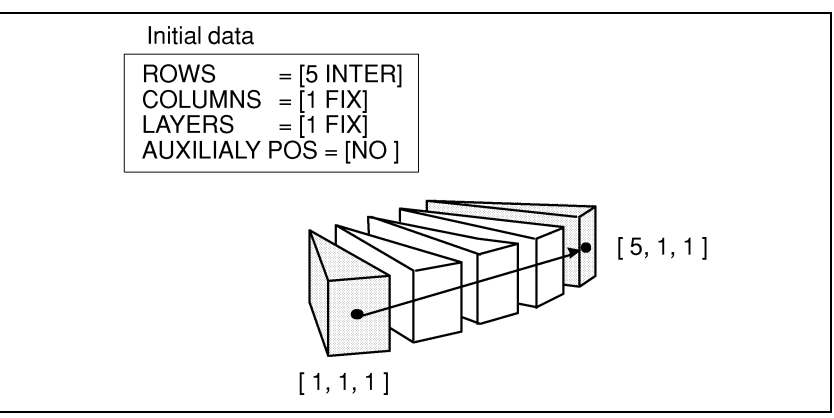

**Fig. 10.3.3 (h) Attitude at the stacking point in division attitude** 

When the total number of layers is less than 16, a number not greater than the total number can be set for the layer pattern count. If a number less than the layer pattern count is subsequently specified for the number of layers, the layer pattern count is automatically changed to the number of layers.

## **Procedure 10-3 Teaching a palletizing stacking pattern**

#### **Step**

1 Based on the initial data setting, a list of stack points to be taught is displayed.

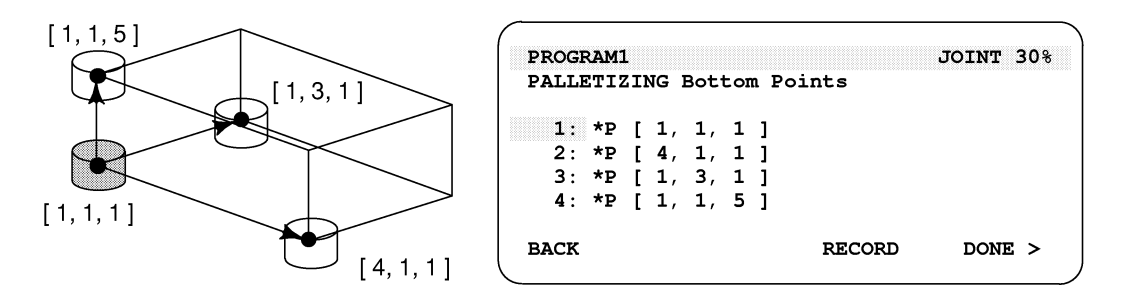

#### **NOTE**

 The number of representative stack points to be recorded depends on the numbers of rows, columns, and of layers set on the initial data input screen. In the above sample screen, four rows, three columns, and five layers are set. For each point, row, column, and then layer numbers are specified.

2 Move the robot by jog feed to a position which is to be taught as a representative stack point.

3 Place the cursor on the appropriate line, and press F4 "RECORD" while holding down the SHIFT key. The current robot position is then recorded.

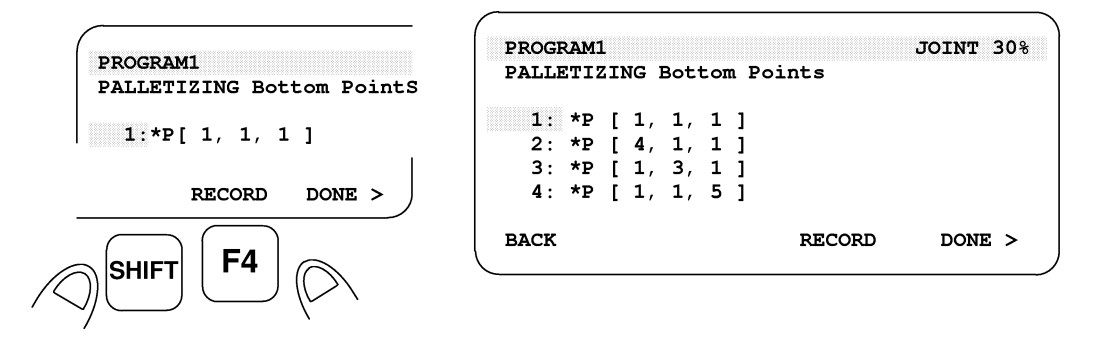

The positions not yet taught are marked with an asterisk. The positions already taught are marked with "-".

4 To display detailed position data for a taught representative stack point, move the cursor to the target stack point number, then press F5 "POSITION." The detailed position data is then indicated.

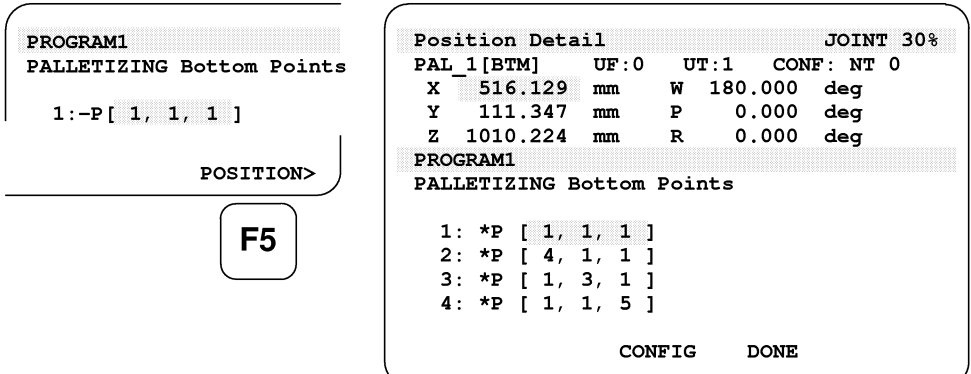

 Numeric values can also be entered directly to specify position data. To return to the previous stacking pattern teach screen, press F4 "DONE."

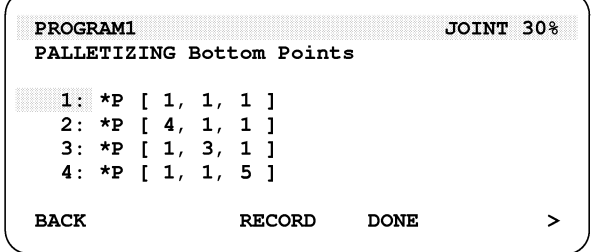

5 Pressing the FWD key while holding down the SHIFT key causes the robot to move to the representative stack point indicated by the cursor. This operation can be performed to confirm the taught point.

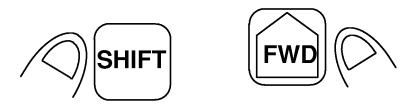

6 To return to the previous initial data teach screen, press F1 "BACK."

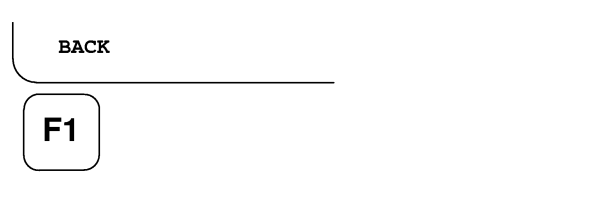

7 Press F5 DONE to display the path pattern condition setting screen (BX or EX) or path pattern teaching screen (B or E) ( Subsection 10.3.4 or 10.3.5).

# **NOTE**

 When layer patterns are used (E or EX) and F5 DONE is pressed, the screen for specifying the stack pattern for the next layer appears.

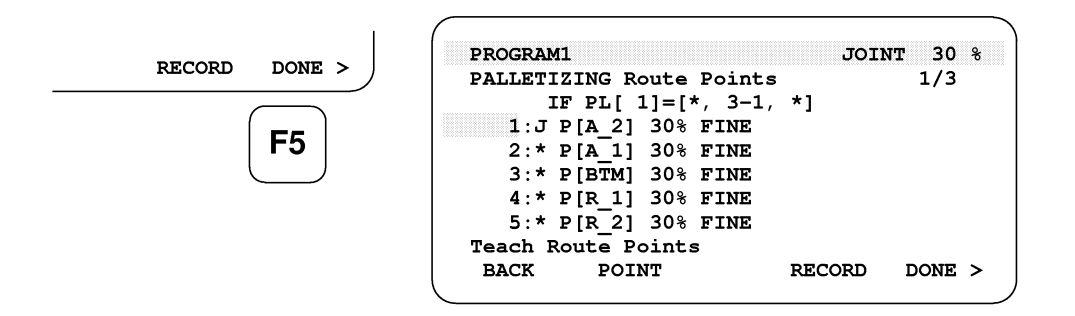

# *10.3.4* **Setting Path Pattern Conditions**

The screen explained in this section is not displayed for palletizing B or E. See Subsection 10.3.5.

The palletizing path pattern condition setting screen is used to set conditions indicating which path pattern is to be used for each stack point in advance when multiple path patterns are to be set on the path pattern teaching screen (See Subsection 10.3.5).

For palletizing BX and EX, multiple path patterns can be set independently for stack points. For palletizing B and E, this screen is not displayed because only one path pattern can be set.

Path pattern condition setting screen

| PRG2        |                                              |               | $JOINT$ 30% |
|-------------|----------------------------------------------|---------------|-------------|
|             | PALLETIZING Route Patterns                   |               |             |
|             | $PTN[1] = [\mathbb{R}^*] \ , \ 3-1, \ * \ ]$ |               |             |
|             | PTN[2] = [ * , 3-2, * ]                      |               |             |
|             | $PTN[3] = [ * , 3-0, * ]$                    |               |             |
|             |                                              |               |             |
| <b>BACK</b> | DIRECT                                       | <b>MODULO</b> | <b>DONE</b> |

To specify a path for each stack point, as many path patterns as required must be specified when initial data is set. For each path pattern, set a path pattern condition.

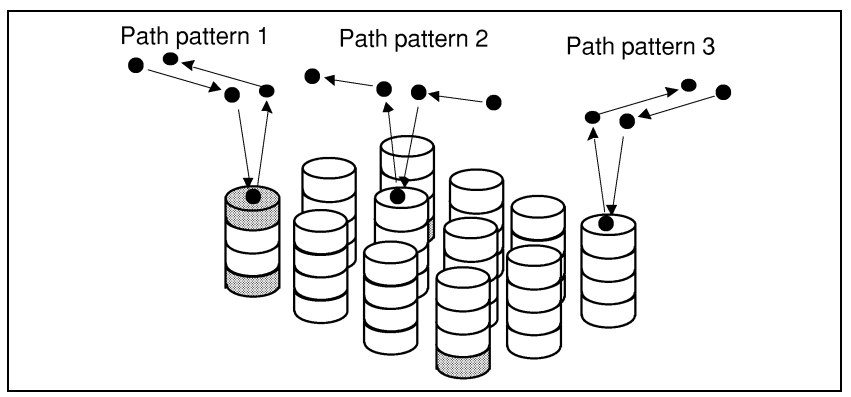

**Fig. 10.3.4 (a) Palletizing Using Three Path Patterns** 

#### **How to use path pattern conditions**

- The execution of palletizing uses the path pattern with the condition number for which the row, column, and layer numbers at the stack point match the row, column, and layer (element) values of a path pattern condition.
- In direct specification mode, specify numbers between 1 to 127 for a stack point. An asterisk indicates an arbitrary stack point.

In the remainder specification mode, specify path pattern condition element "m-n" using a remainder system for a stack point.

 Layer element "3-1" indicates a layer corresponding to a stack point value for which a remainder of 1 is obtained by dividing the value by 3.

- If the current stack point corresponds to no path pattern condition, an alarm occurs. If the current stack point corresponds to two or more path pattern conditions, a path pattern condition is used according to the following conditions:
	- a. A path pattern condition specified in direct specification mode is used.
	- b. When two or more path pattern conditions are specified in direct specification mode, a path pattern condition specified in the remainder specification mode is used. When two or more path pattern conditions are specified in remainder specification mode, a path pattern condition in which the greatest value is specified for m is used.
	- c. When two or more path pattern conditions satisfy conditions a and b above, the path pattern condition having the smallest path pattern condition number is used.

 The following shows the priority among the sample path pattern conditions:

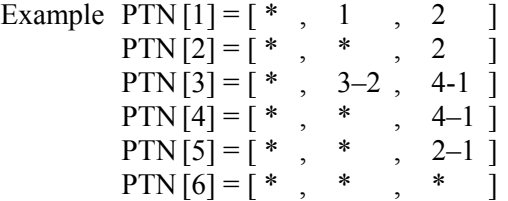

For the example shown on the previous page, pattern 1 is used for the stack points in column 1, pattern 2 is used for the stack points on column 2, and pattern 3 is used for the stack points in column 3.

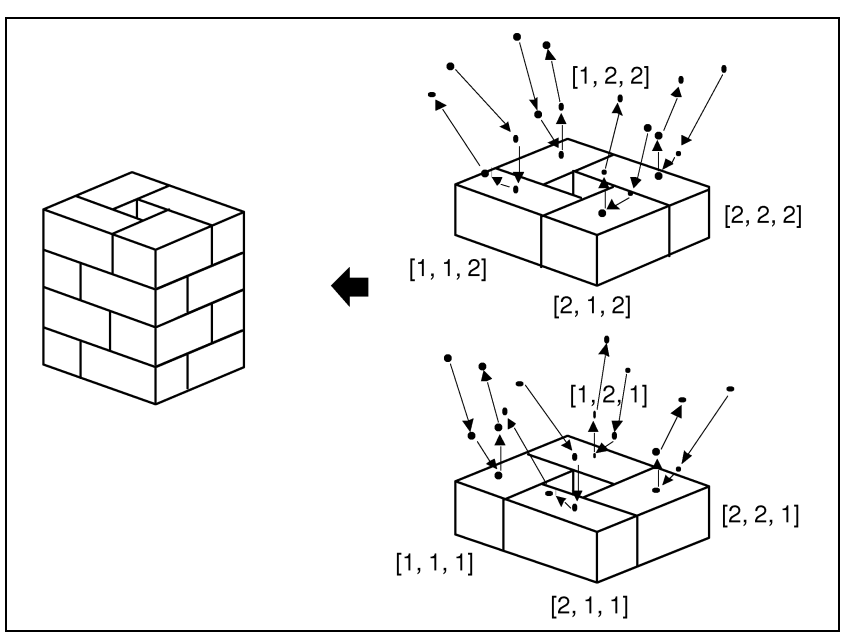

**Fig. 10.3.4 (b) Box Palletizing Using Eight Path Patterns** 

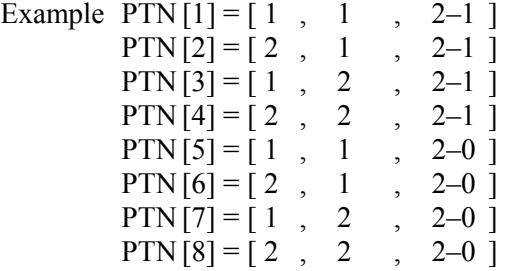

In the above example, eight path patterns are defined and repeated for every two layers because different paths must be set according to the box position.

# **Procedure 10-4 Setting palletizing path pattern conditions**

**Step** 

1 Condition items to be entered are displayed according to the value set for the pattern count as initial data.

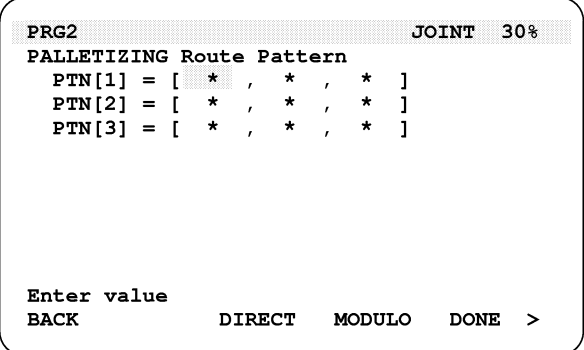

2 In direct specification mode, position the cursor to the point to be changed and enter a numeric value. To specify an asterisk (\*), enter zero.

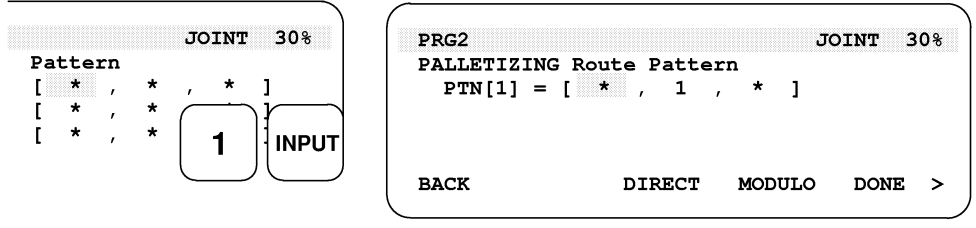

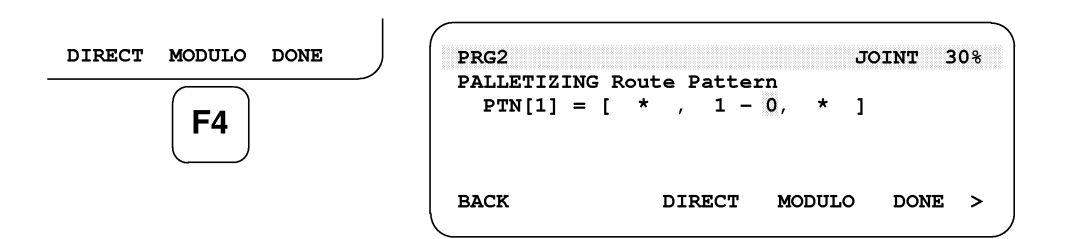

4 To specify values in direct specification mode, press F3 DIRECT.

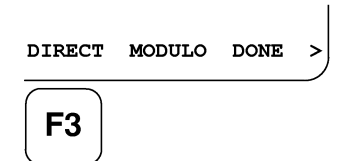

5 Press F1 BACK to display the previous stack point teaching screen again.

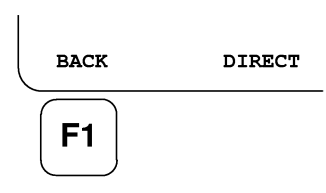

6 Press F5 DONE to display the next path pattern teaching screen.

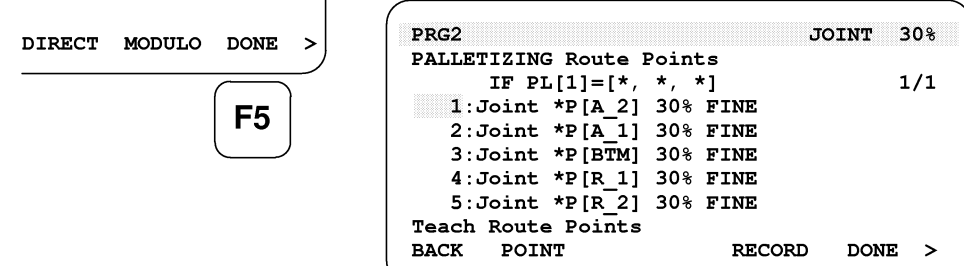

# *10.3.5* **Teaching a Path Pattern**

On the palletizing path pattern teach screen, set several path points which are passed before and after a workpiece is stacked (or unstacked) at a stack point. The path points change depending on the position of the stack point.

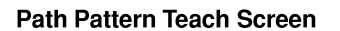

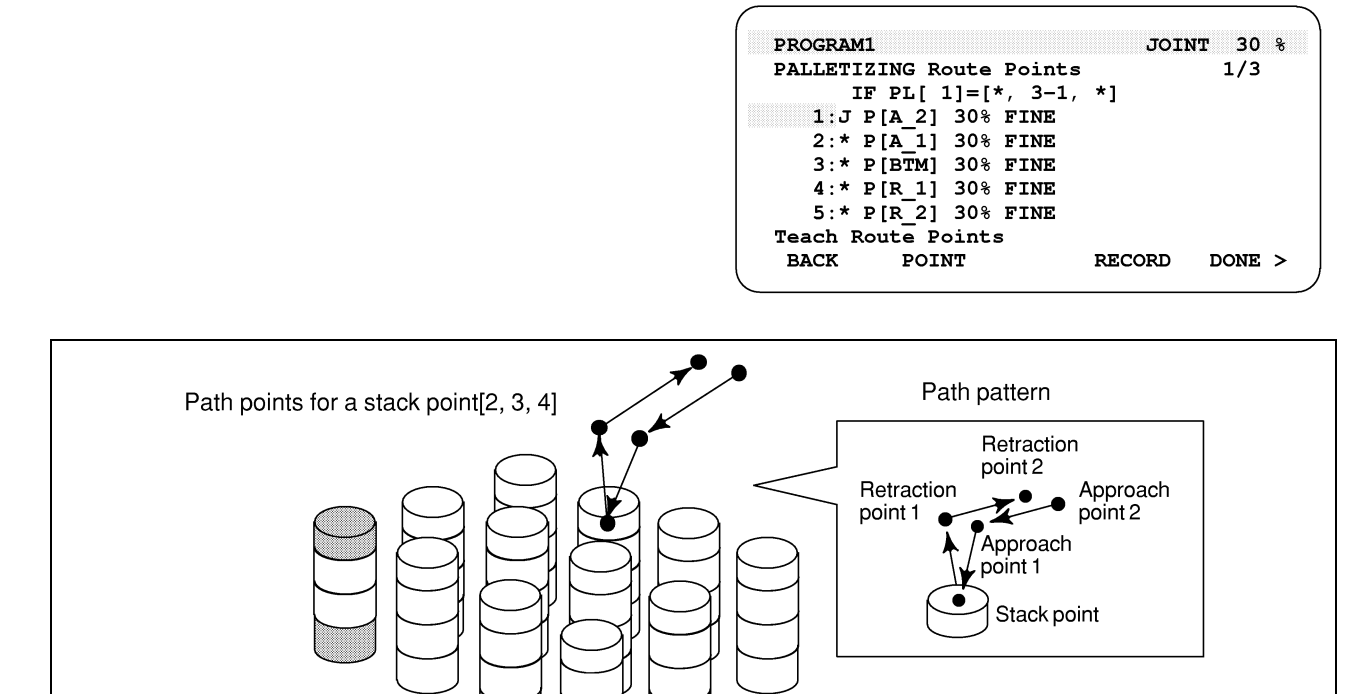

**Fig. 10.3.5 Palletizing Path** 

# **Procedure 10-5 Teaching a palletizing path pattern**

**Step** 

1 Based on the initial data setting, a list of the path points to be taught is displayed.

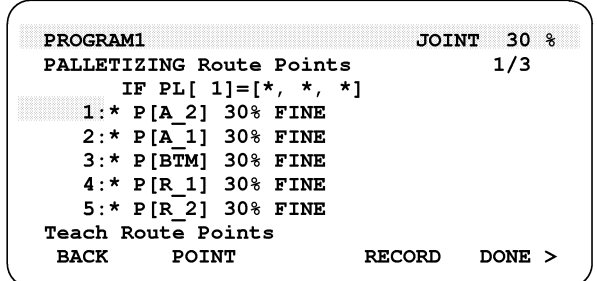

# **NOTE**

 The number of path points to be recorded depends on the number of approach points set on the initial data input screen and the number of input points. In the above sample screen, the number of approach points is 2 and the number of retraction points is 2.

- 2 Move the robot by jog feed to a position which is to be taught as a path point.
- 3 Move the cursor to the setting field to be taught and teach the position using one of the following operation.
	- a Press F2 "POINT" while holding down the SHIFT key. When pressing F2 "POINT", without pressing and holding the SHIFT key, default logical motion menu is displayed and then you can set the motion type or feedrate, etc. (This key is displayed only at teaching route pattern points.)

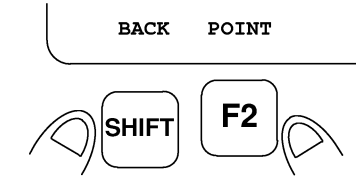

b Press and hold the SHIFT key and press F4 "RECORD".

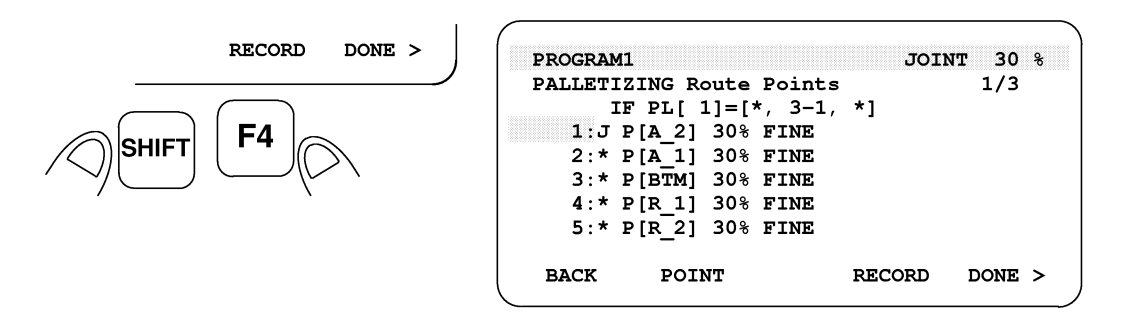

The positions not yet taught are marked with an asterisk  $*$ .

4 To display detailed position data for a taught path point, move the cursor to the target path point number, and press F5 "POSITION." The detailed position data is then indicated.

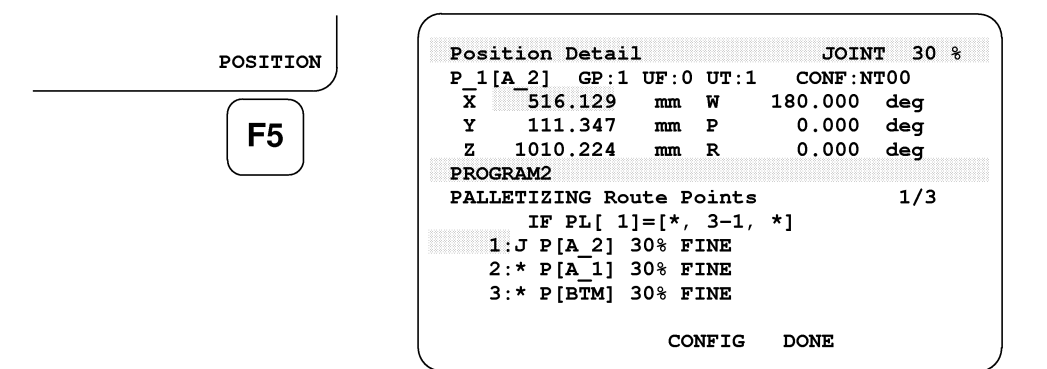

 Numeric values can also be entered directly to specify position data. To return to the previous path pattern teach screen, press F4 "DONE."

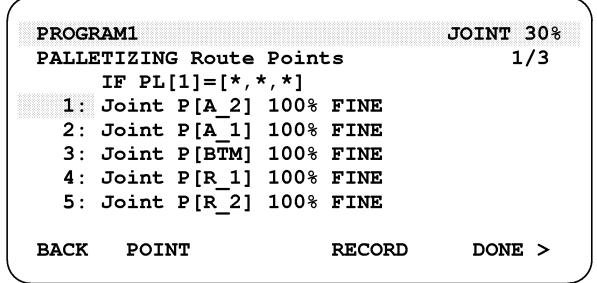

5 Pressing the FWD key while holding down the SHIFT key causes the robot to move to the path point indicated by the cursor. This operation can be performed to confirm the taught point.

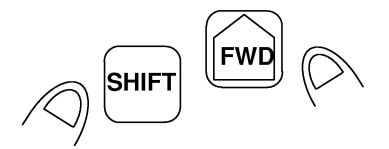

6 To return to the stacking pattern teach screen, press F1 "BACK."

**BACK**  $F<sub>1</sub>$ 

> 7 Press F5 "DONE" to terminate the palletizing edit screen and return to the program screen. The palletizing instructions are automatically written in the program.

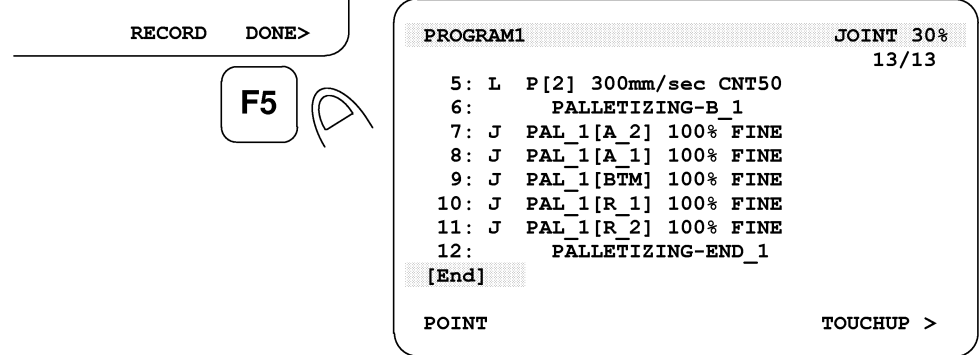

8 Press F1 BACK to specify the previous path pattern. Press F5 DONE to specify the next path pattern.

9 After teaching of all the path patterns is complete, press F5 DONE to exit from the palletizing edit screen and display the program screen again. The palletizing instruction is automatically written in the program.

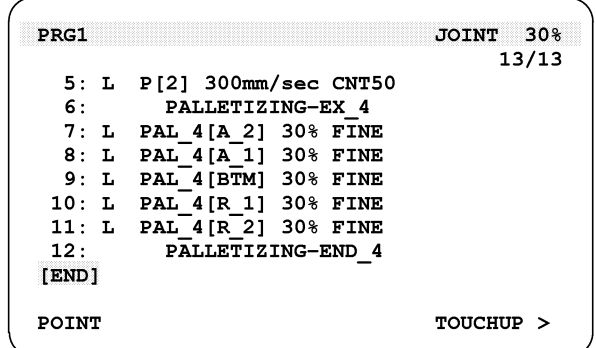

10 Editing, such as modifying a hand instruction executed at a stack position or the motion format at a path point can be performed on this program screen, in the same way as for normal programs.

```
PALLET1 JOINT 30%
                                          14/14P[2] 300mm/sec CNT50
  5: L6:PALLETIZING-B 1
  7: L PAL 1[A 2] 1000cm/min CNT30<br>8: L PAL 1[A 1] 300mm/sec CNT30<br>9: L PAL 1[BTM] 50mm/sec FINE
 10:hand open
 11: LPAL 1[R 1] 300mm/sec CNT30
 12: LPAL^{-1}[R^{-2}] 1000cm/min CNT30
           PALLETIZING-END 1
 13:[End]POINT
                                     TOUCHUP >
```
 For details of palletizing programs, see Section 10.4, "Executing the Palletizing Function."

# *10.3.6* **Notes on Teaching the Palletizing Function**

- The palletizing function is enabled only when a program contains these three instructions: A palletizing instruction, palletizing motion instruction, and palletizing end instruction. When just one of the three instructions is taught into a subprogram by another operation such as copying, normal operation cannot be performed.
- When all palletizing data has been taught, palletizing numbers are automatically written together with the instructions (a palletizing instruction, palletizing motion instruction, and palletizing end instruction). The user need not be concerned about the duplication of these numbers in other programs. (Each program has its own data for palletizing numbers.)
- In the palletizing motion instruction,  $C$  (circular motion) cannot be specified as the motion format.
- When palletizing, with a system with extended axes, there are some special conditions. For a system with extended axes, refer to Section 10.6 "Palletizing Function with extended axes"

# *10.4* **EXECUTING THE PALLETIZING FUNCTION**

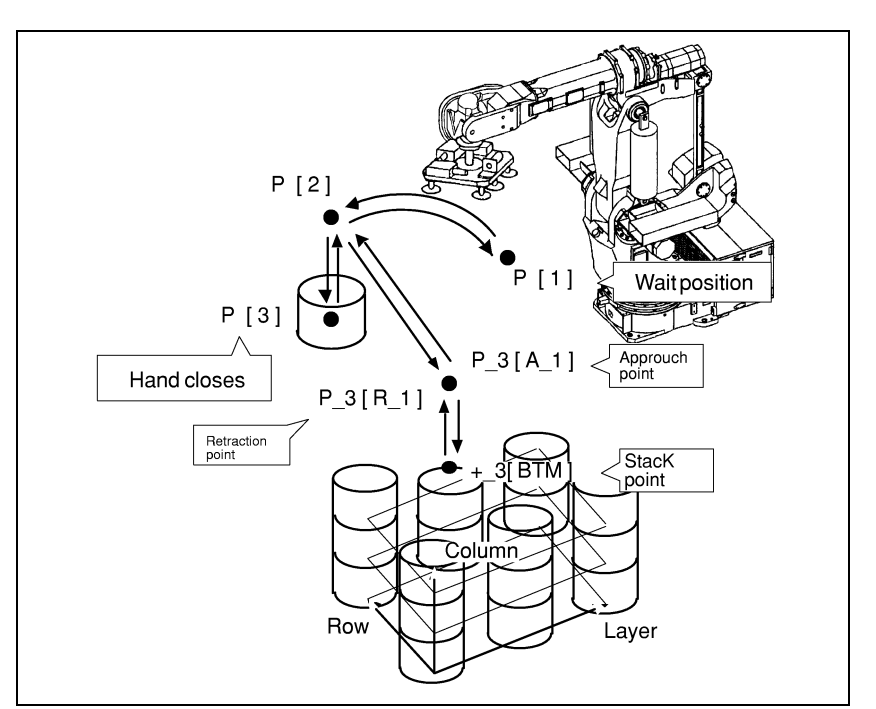

The execution of the palletizing function is shown below.

**Fig. 10.4 (a) Example of Palletizing** 

- Example 5: J P[1] 100% FINE<br>6: J P[2] 70% CNT50
	- **6: J P[2] 70% CNT50**
	- **7: L P[3] 50mm/sec FINE**
	- **8:** hand close<br>9: T. P[2] 100mm
	- **9: L P[2] 100mm/sec CNT50**
	- **10: PALLETIZING-B\_3 PAL 3[ A 1 ] 100mm/sec CNT10**
	- 12: L PAL<sup>3</sup>[ BTM ] 50mm/sec FINE<br>13: hand open
	- 13: **hand open**<br>14: **I.** PAL 31 R 1
	- **14: L PAL\_3[ R\_1 ] 100mm/sec CNT10**
	-
	- 15: **PALLETIZING-END** 3<br>16: J P[2] 70% CNT50  **16: J P[2] 70% CNT50**
	- **17: J P[1] 100% FINE**

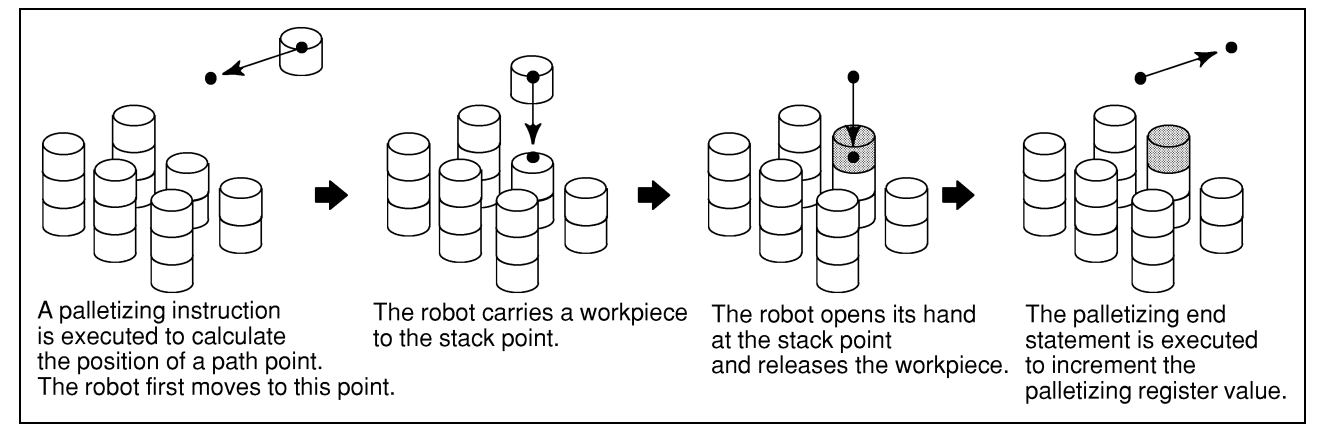

**Fig. 10.4 (b) Workpiece Stacking Process** 

# *10.4.1* **Palletizing Register**

The palletizing register manages the position of the current stack point. When a palletizing instruction is executed, the value held in the palletizing register is referenced, and the actual stack point and path points are calculated. (See Section 7.5, "PALLETIZING REGISTER.")

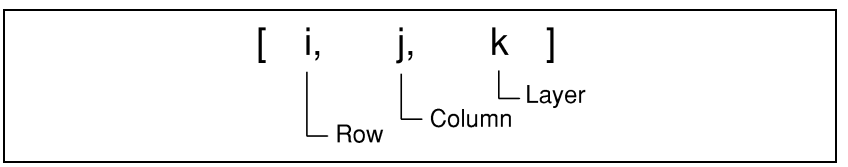

**Fig. 10.4.1 (a) Palletizing Register** 

The palletizing register indicates the row, column, and layer which are used for calculating the position of the stack point when the palletizing instruction is executed.

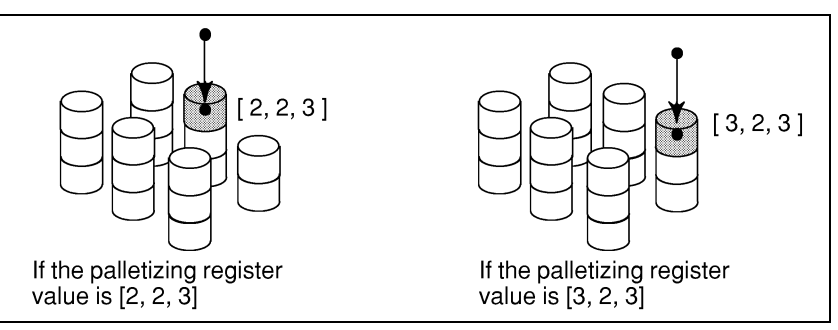

**Fig. 10.4.1 (b) Relationship between the Palletizing Register and Stack Point** 

## **Updating the Palletizing Register**

The palletizing register is incremented (or decremented) by executing the palletizing end instruction. The increment (decrement) method is determined depending on the initial data setting.

For 2-row, 2-column, and 2-layer palletizing with ORDER = [RCL] specified, executing the palletizing end instruction changes the palletizing register as follows:

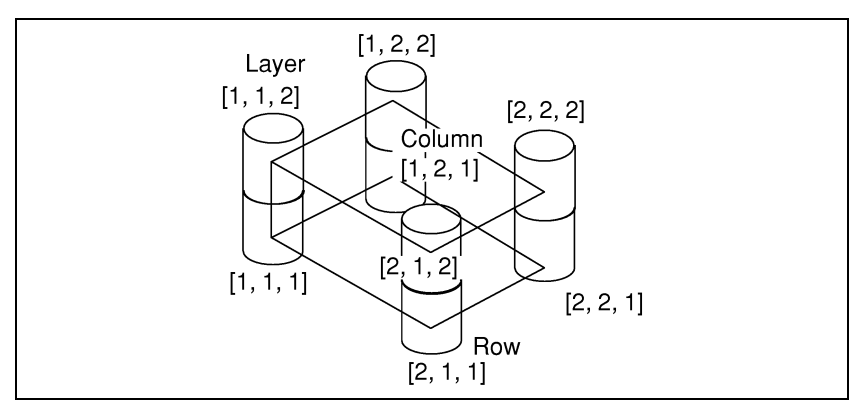

**Fig. 10.4.1 (c) Example of 2-Row, 2-Column, and 2-Layer Palletizing** 

|               | $\mathbf{v}$<br>---- ; ; ; ; -- - - - -<br>ອາ<br>TYPE = [PALLET] |               | TYPE = [DEPALLET] |                   |
|---------------|------------------------------------------------------------------|---------------|-------------------|-------------------|
|               | $INCR = [1]$                                                     | $INCR = [-1]$ | $INCR = [1]$      | $INCR = [-1]$     |
| Initial value | [1, 1, 1]                                                        | [2, 2, 1]     | [2, 2, 2]         | [1, 1, 2]         |
| ◡             | [2, 1, 1]                                                        | [1, 2, 1]     | [1, 2, 2]         | [2, 1, 2]         |
| ◡             | [1, 2, 1]                                                        | [2, 1, 1]     | [2, 1, 2]         | [1, 2, 2]         |
| ◡             | [2, 2, 1]                                                        | [1, 1, 1]     | [1, 1, 2]         | [2, 2, 2]         |
|               | [1, 1, 2]                                                        | [2, 2, 2]     | [2, 2, 1]         | $[1, \, 1, \, 1]$ |
| ◡             | [2, 1, 2]                                                        | [1, 2, 2]     | [1, 2, 1]         | [2, 1, 1]         |
| V             | [1, 2, 2]                                                        | [2, 1, 2]     | [2, 1, 1]         | [1, 2, 1]         |
| ╰             | [2, 2, 2]                                                        | [1, 1, 2]     | [1, 1, 1]         | [2, 2, 1]         |
|               | '1, 1,                                                           | [2, 2, 1]     | [2, 2, 2]         | [1, 1, 2]         |

**Table 10.4.1 (a) Incrementing (Decrementing) Order of the Palletizing Register** 

# **Initializing the palletizing register**

When F5 "DONE" is pressed upon completion of the setting or changing of initial palletizing data, the palletizing stacking pattern teach mode is set. At this time, the palletizing register is initialized automatically. (See Subsection 10.3.2, "Inputting Initial Data.")

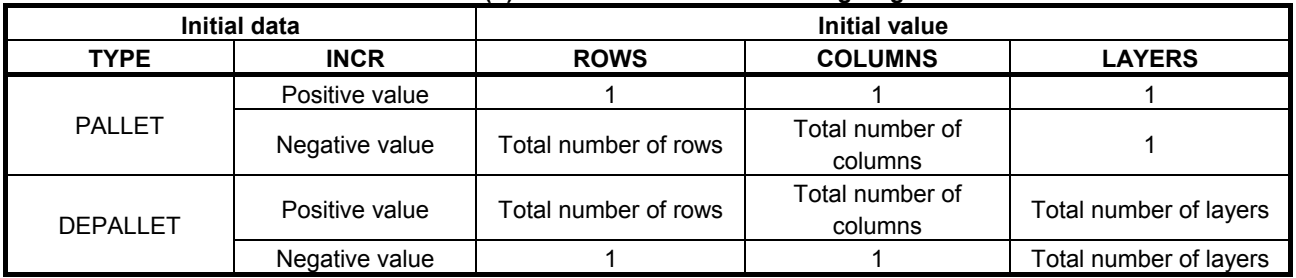

#### **Table 10.4.1 (b) Initial Value of the Palletizing Register**

# *10.4.2* **Controlling the Palletizing Function by a Palletizing Register**

In 5-row, 1-column, and 5-layer palletizing, suppress stack operation for the fifth workpiece in each even-numbered layer. (Stack five workpieces in odd-numbered layers, and stack four workpieces in even-numbered layers.)

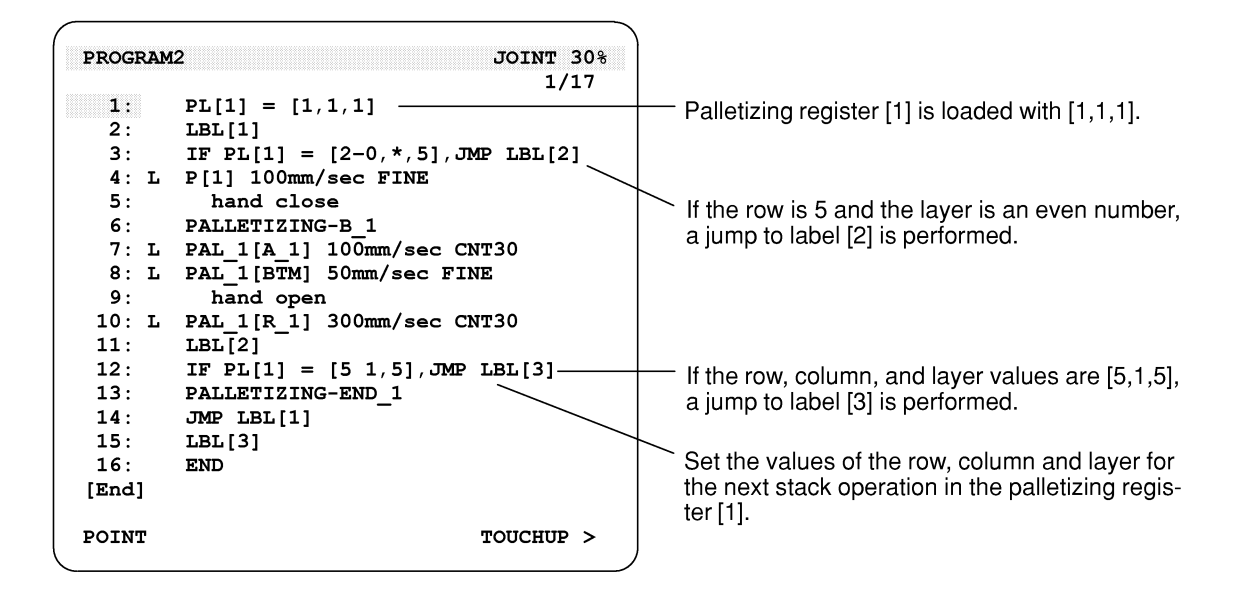

**Procedure 10-6 Displaying the palletizing status** 

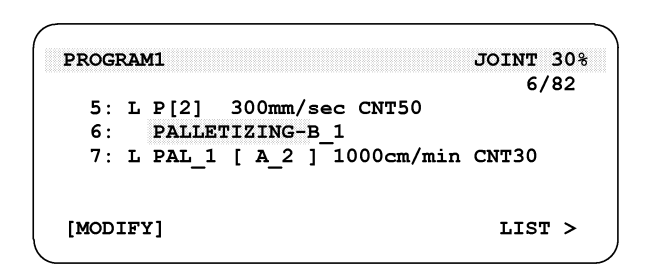

**Step** 

1 To display the palletizing status, place the cursor on the palletizing instruction, then press F5 "[LIST]." The current stack point and the value of the palletizing register are displayed.

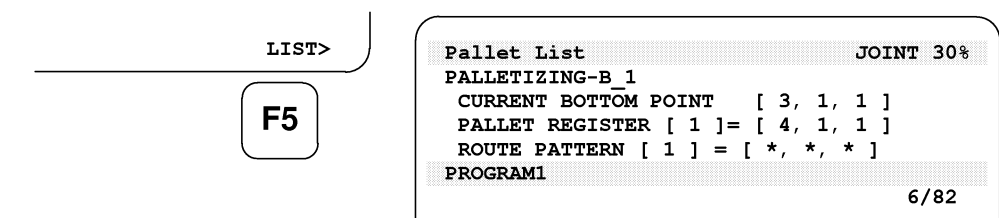

# *10.5* **MODIFYING THE PALLETIZING FUNCTION**

#### **Modifying the palletizing function**

The palletizing data and palletizing instructions which were taught can be modified later.

#### **Procedure 10-7 Modifying palletizing data**

```
PROGRAM1
                                JOINT 30%
                                    6/82P[2] 300mm/sec CNT50
  5: L6:PALLETIZING-B 1
  7: L PAL 1 [A 2] 1000cm/min CNT30
Select item
[MODIFY]LIST >
```
**Step** 

- 1 Place the cursor on the palletizing instruction which is to be modified, then press F1 "[MODIFY]" to display the modification menu.
- 2 Select a target palletizing edit screen in the modification menu.

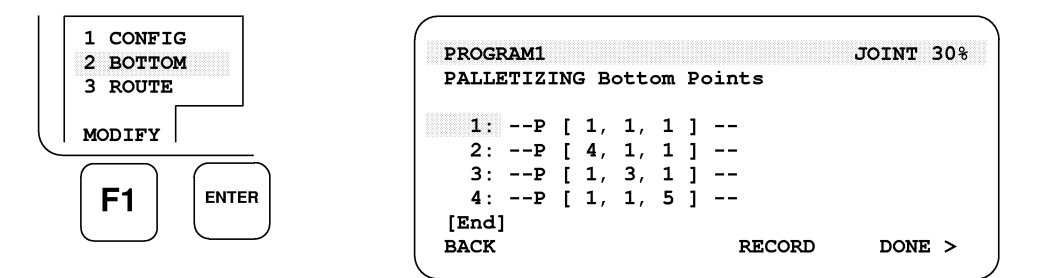

 To return to the previous palletizing edit screen, press F1 "BACK."

To proceed to the next palletizing edit screen, press F5 "DONE."

#### **NOTE**

 After palletizing data has been modified, the normal edit screen can be called from any palletizing screen. In this case, the new data after modification is kept valid.

3 When the modification is completed, press NEXT ">" to display the next page. Then press F1 "PROG."

PROG

 $F1$ 

### **Procedure 10-8 Changing the palletizing number**

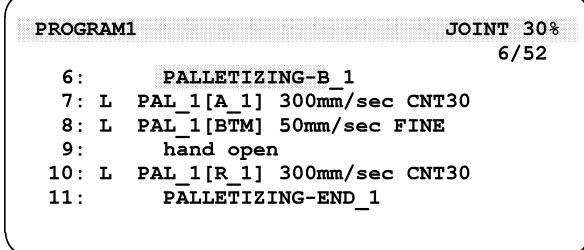

**Step** 

1 Place the cursor on the palletizing instruction having the palletizing number which is to be changed, then enter a new number.

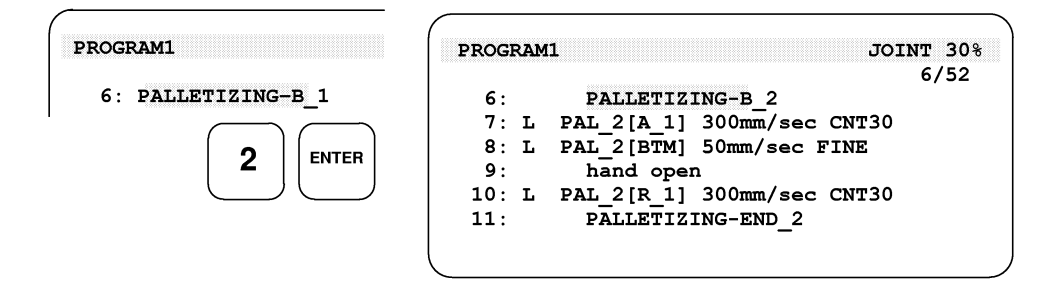

 At the same time the palletizing number of the palletizing instruction is changed, the palletizing numbers of the palletizing motion and palletizing end instructions are also changed.

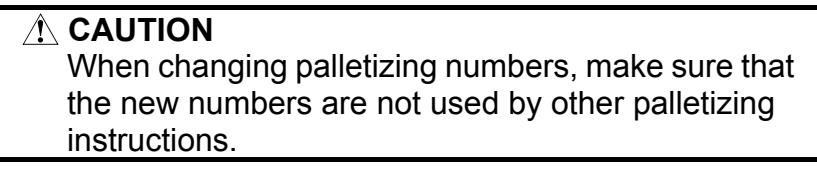

# *10.6* **PALLETIZING FUNCTION WITH EXTENDED AXES**

This section explains the special items when using palletizing on a system with extended axes.

When teaching the bottom point or route points for palletizing, which are different from the usual teaching of motion instruction, the position which is removed the position of extended axes is recorded.

# **Execution**

When palletizing is executed, palletizing will be done at the position of the extended axes at that time. (The robot does not automatically return to the position of the extended axes at teaching bottom points or route points.) For example, on a system with a linear extended axis, when the palletizing instruction is executed at a point 1000 mm away from the position at teaching palletizing, the robot will perform the same motion as taught at the position which is 1000 mm away from the teaching position.

# **Position teaching/modifying**

When teaching the bottom/route points for palletizing on a system with extended axes or modifying the position, the following attention is necessary.

- When teaching bottom/route points for palletizing, it must be done at the fixed point.
	- When the position of extended axes shifts while teaching the bottom/route points for the same palletizing, the robot will follow a different path then the taught path when the program is executed.
- When modifying the position, move the robot to the position of the extended axes at teaching bottom/route points before modifying.

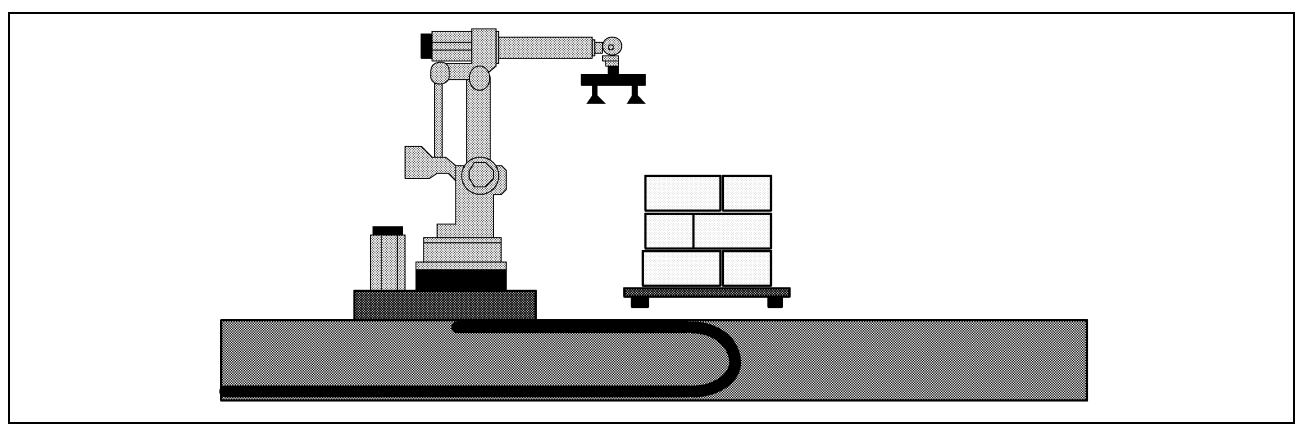

**Fig. 10.6 Palletizing function with extended axes** 

# *10.7* **PALLETIZING ALL-POINT TEACHING**

Palletizing all-point teaching allows the stacking (or unloading) of workpieces without changing the taught form by changing a system variable.

# **Operation**

Set the following values to stack (or unload) workpieces without changing the taught attitude and form:

- 1 On the system variable screen, set system variable \$PALCFG.\$FREE\_CFG\_EN to TRUE (the initial value is TRUE).
- 2 On the palletizing initial data screen, set INTER for attitude control in the row, column, or layer direction for which FREE is specified as the arrangement mode.

 For each taught workpiece in the specified direction, all workpieces corresponding to the taught workpiece are stacked (or unloaded) with the same attitude and form as that for the taught workpiece.

 The following shows an example of palletizing for an irregular arrangement of four rows, two columns, and five layers.

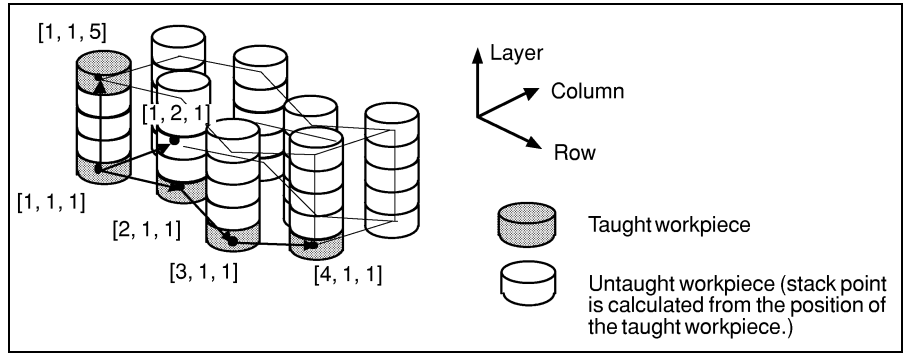

**Fig. 10.7 Palletizing All-Point Teaching** 

The following palletizing initial data is set:<br>  $F_{\text{ROWS}} = [4 \text{ FREE INTER}]$ 

 $=$   $[4$  FREE INTER]<br> $=$   $[2$  LINE FIX] **COLUMNS = [2**<br> **LAYERS = [5 LINE FIX 1]** 

In this example, FREE and INTER are set in the row direction. When system variable \$PALCFG.\$FREE\_CFG\_EN is set to TRUE under this condition, the following forms are used:

- Form for stacking (unloading) workpieces on row 1: Form in P[1,1,1]
- Form for stacking (unloading) workpieces on row 2: Form in P[2,1,1]
- Form for stacking (unloading) workpieces on row 3: Form in P[3,1,1]
- Form for stacking (unloading) workpieces on row 4: Form in P[4,1,1]

### **Notes**

Note the following points when using this function:

1 FREE and INTER can be set at the same time in only one of the row, column, and layer directions (when this function is not to be used, set system variable \$PALCFG.\$FREE CFG EN to FALSE).

 This is because if FREE and INTER are set at the same time in two or more of the row, column, and layer directions, two or more forms to be taken at the position of an untaught workpiece (workpiece for which the stack point is calculated from the position of a taught workpiece) are made.

 If such a setting is made in a program, the program causes the error indicated by PALT-024 Calculation error occurred and cannot be executed.

2 Carefully teach a program so that the program is not stopped due to a form mismatch alarm.

 If the form in the current position differs from the form data for the destination position, the robot cannot move in Linear operation mode (a form mismatch alarm occurs and execution of the program is stopped).

 The form at a stack point is used for the form at an approach or retraction point during palletizing. Therefore, if the pallet operation instruction to be executed first is in Linear operation mode, a form mismatch may occur depending on the form of the robot when an attempt is made to execute the line.

 To avoid such a problem, specify Joint for the operation mode of the first pallet operation instruction.

 For example, to avoid a form mismatch alarm, the following programming can be used for palletizing with three approach points and two retraction points.

```
<b>: \frac{1}{2}10: PLLETIZING-EX_1<br>11: J PAL_1[A_3] 100% FINE
      11:J PAL_1[A_3] 100% FINE 
      12:L PAL_1[A_2] 500mm/sec CNT50 
      13:L PAL_1[A_1] 300mm/sec CNT10 
     14:L PAL\overline{1}[BTM]
      15:Open hand 1 
      16:L PAL_1[R_1] 300mm/sec CNT10 
     17: L PAL 1[R<sub>2</sub>] 18:PALLETIZING-END_1 
<b>: \frac{1}{2}
```